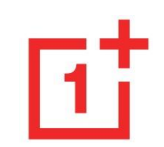

## **ПОСІБНИК КОРИСТУВАЧА**

## **ONEPLUS 9 PRO**

У зв'язку з оновленням програмного забезпечення інтерфейс ПЗ вашого пристрою (включаючи, серед іншого, програмні особливості, користувацький інтерфейс, взаємодія між елементами та компонентами ПЗ) може відрізнятись від інтерфейсу, який описується у цьому Керівництві. Зверніть увагу, будь-ласка, на те, що інтерфейс ПЗ може змінюватись.

## **3MICT**

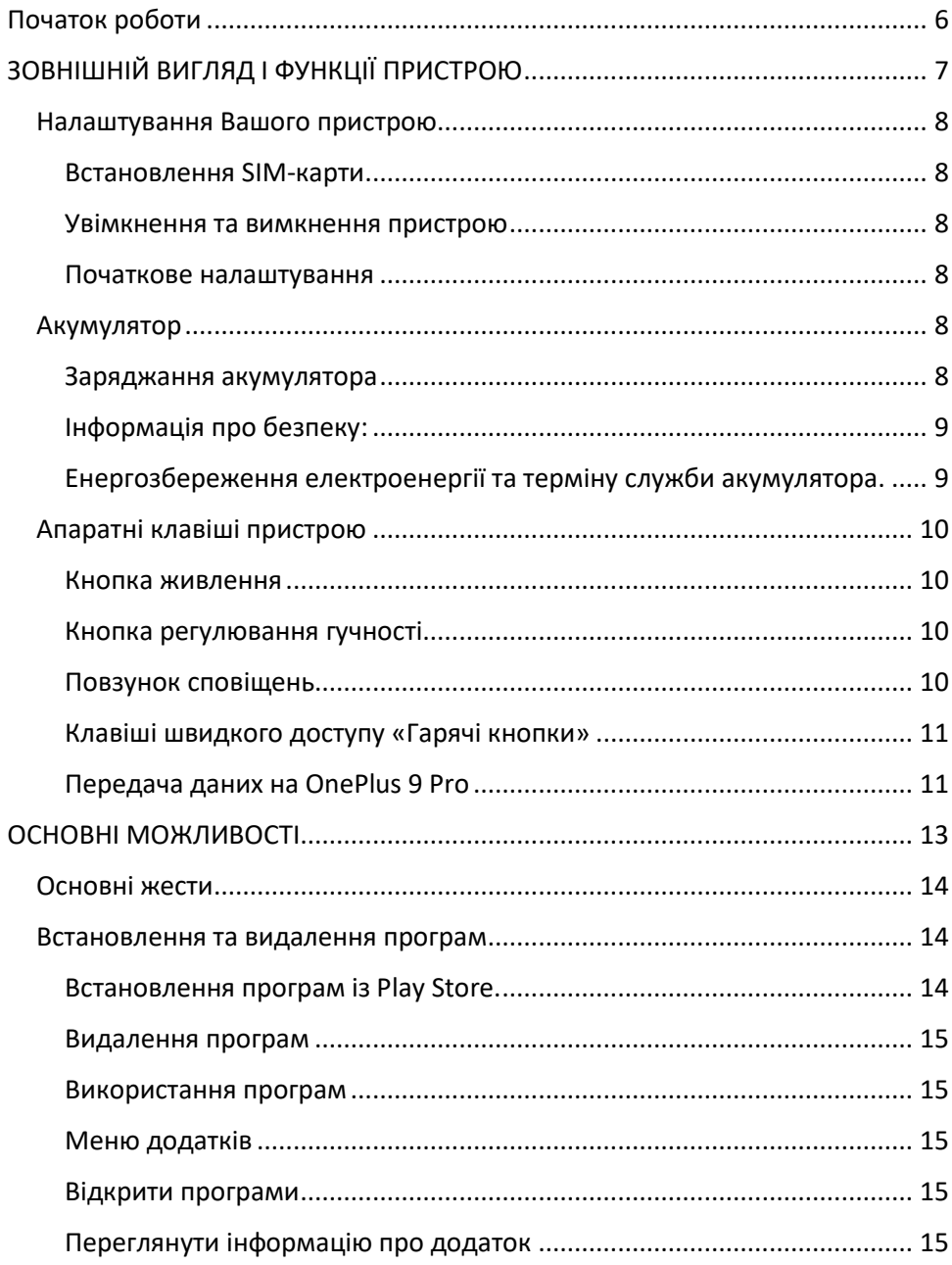

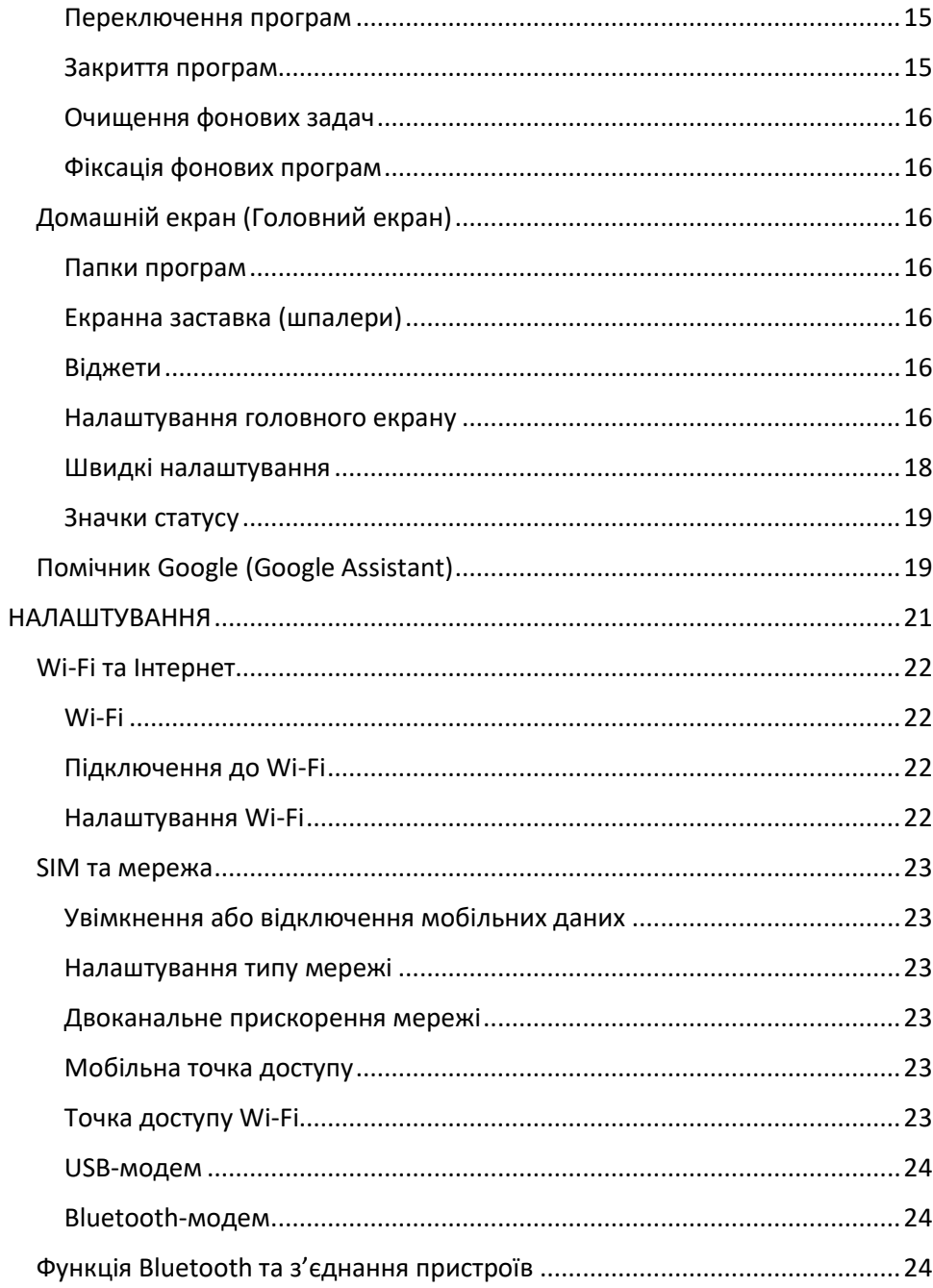

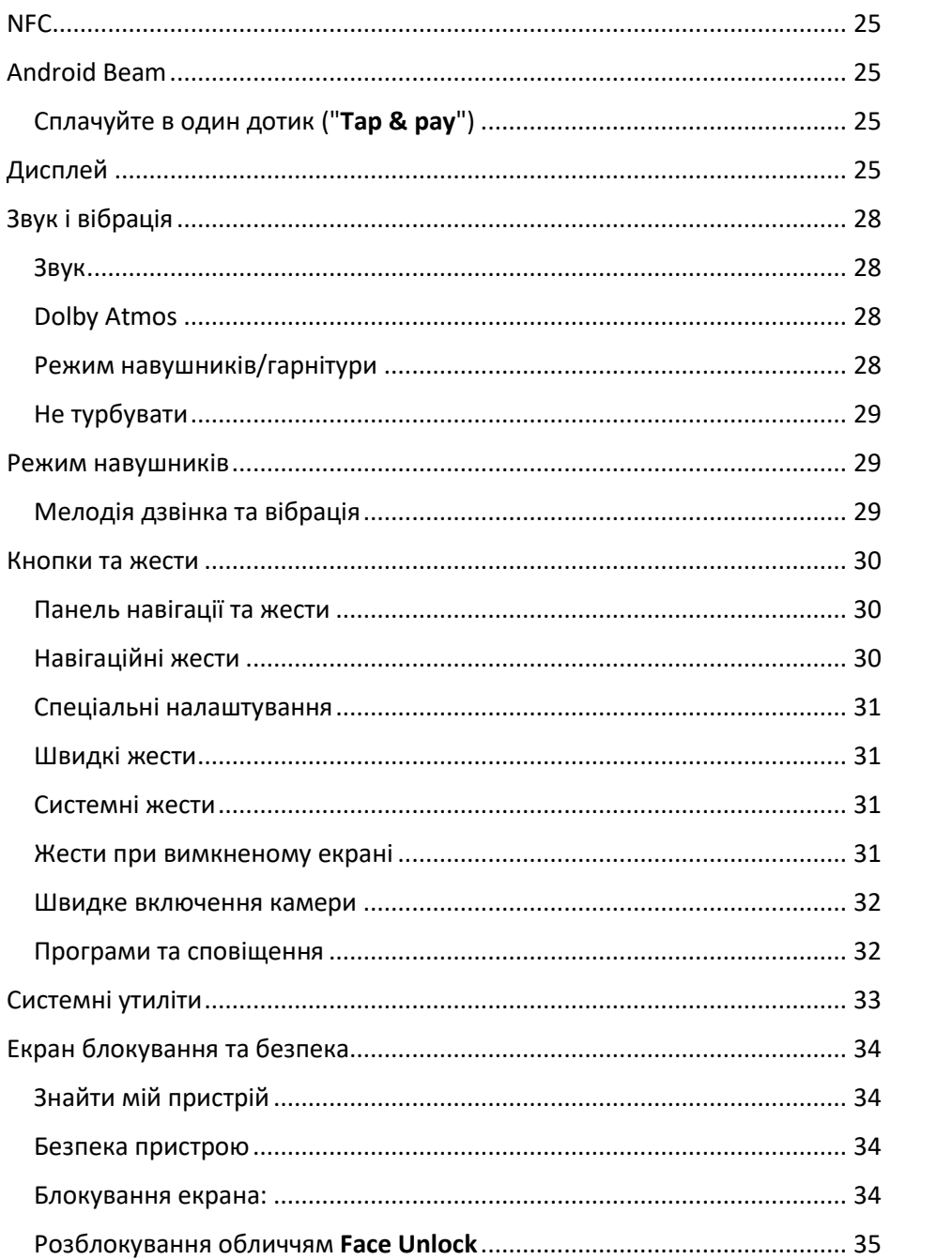

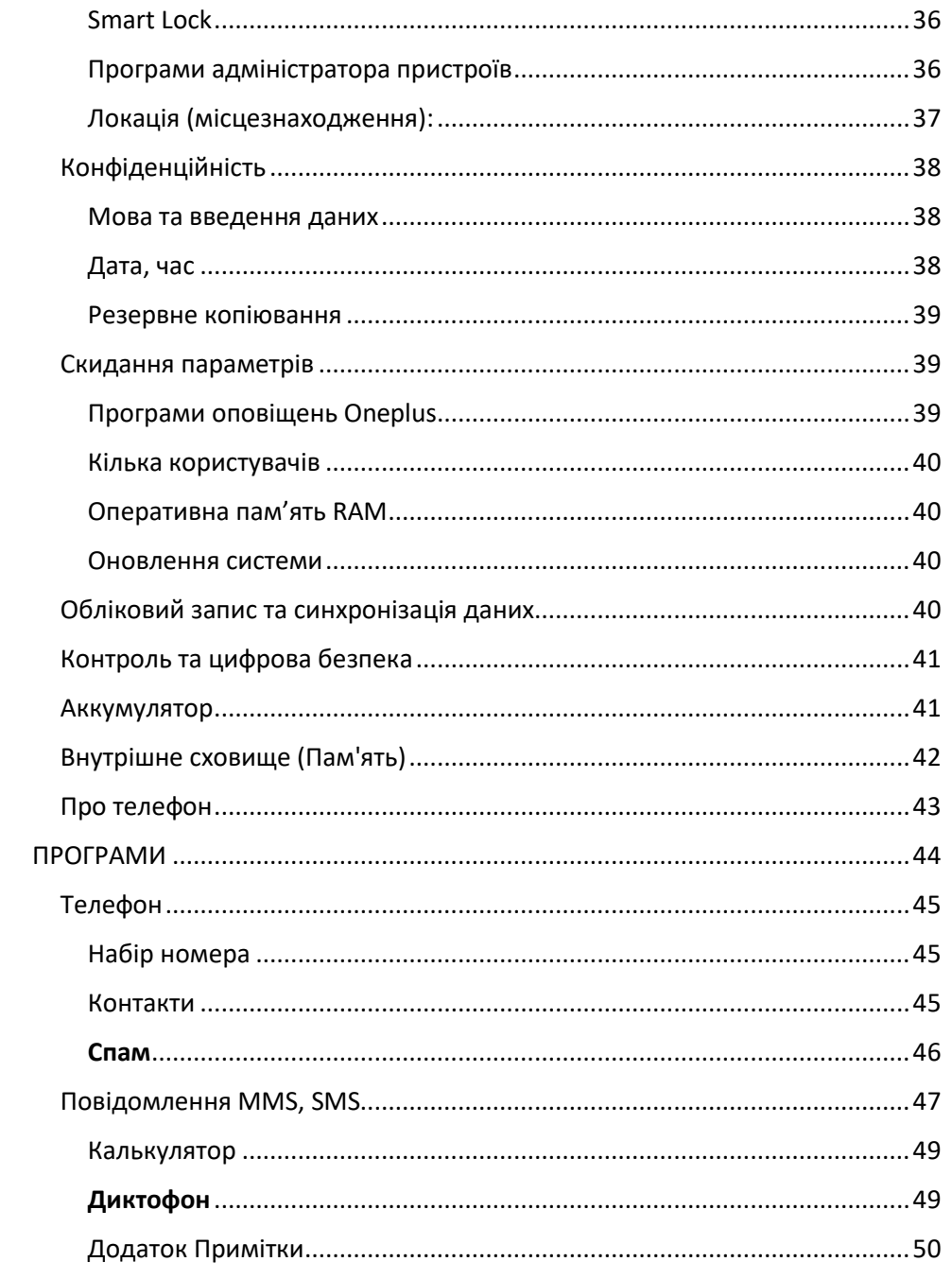

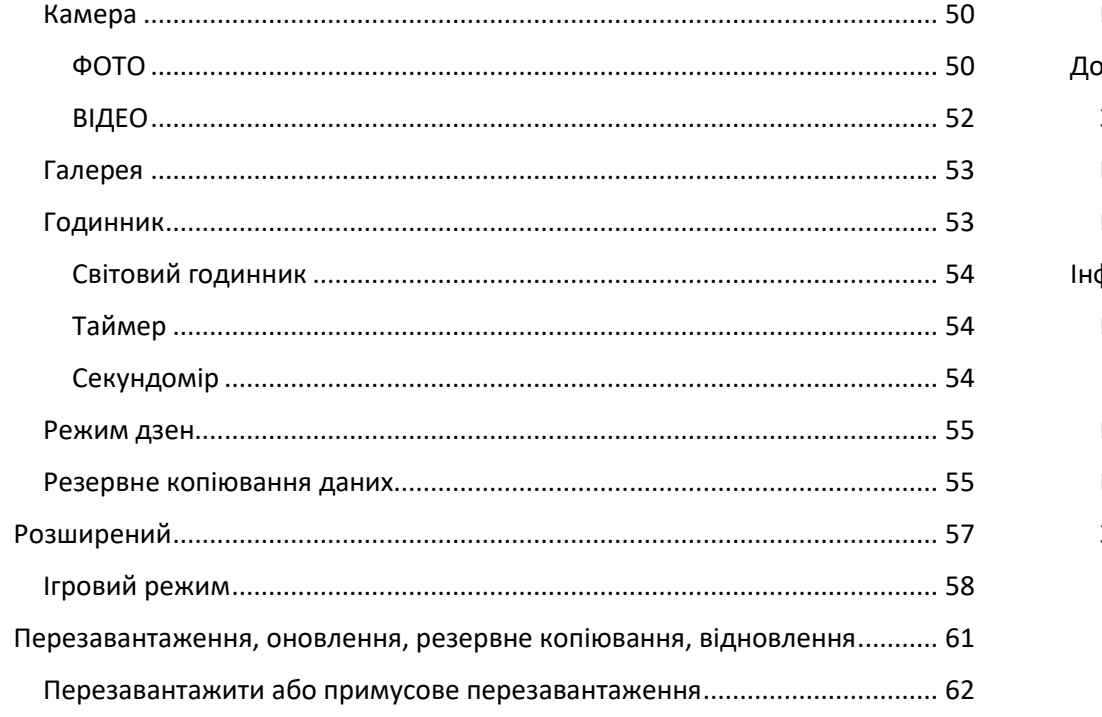

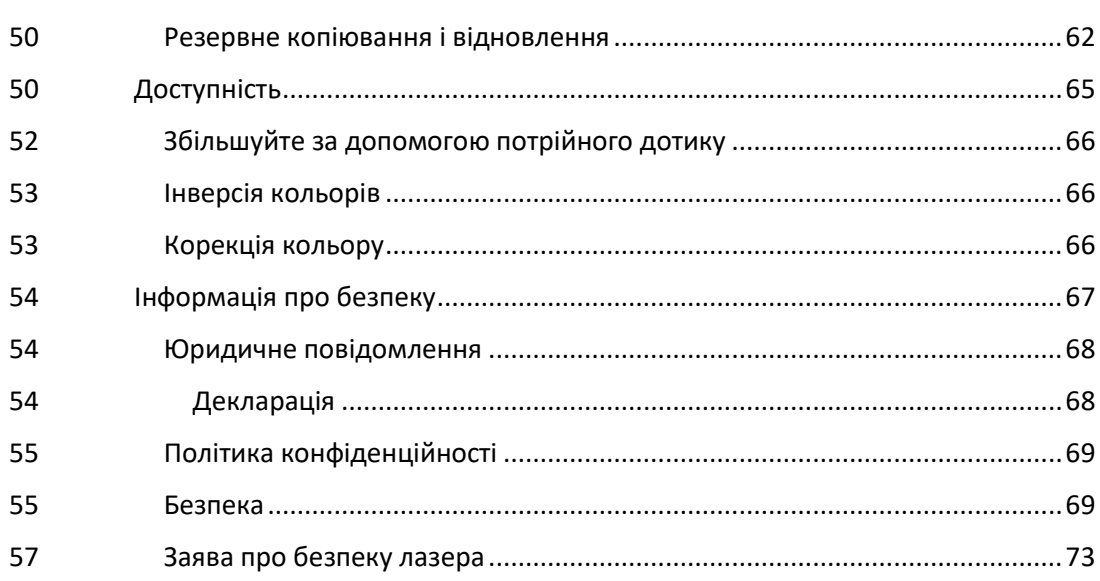

## <span id="page-5-0"></span>ПОЧАТОК РОБОТИ

Дізнайтесь більше про свій пристрій і почніть користуватись ним у повному обсязі

# <span id="page-6-0"></span>ЗОВНІШНІЙ ВИГЛЯД І ФУНКЦІЇ ПРИСТРОЮ

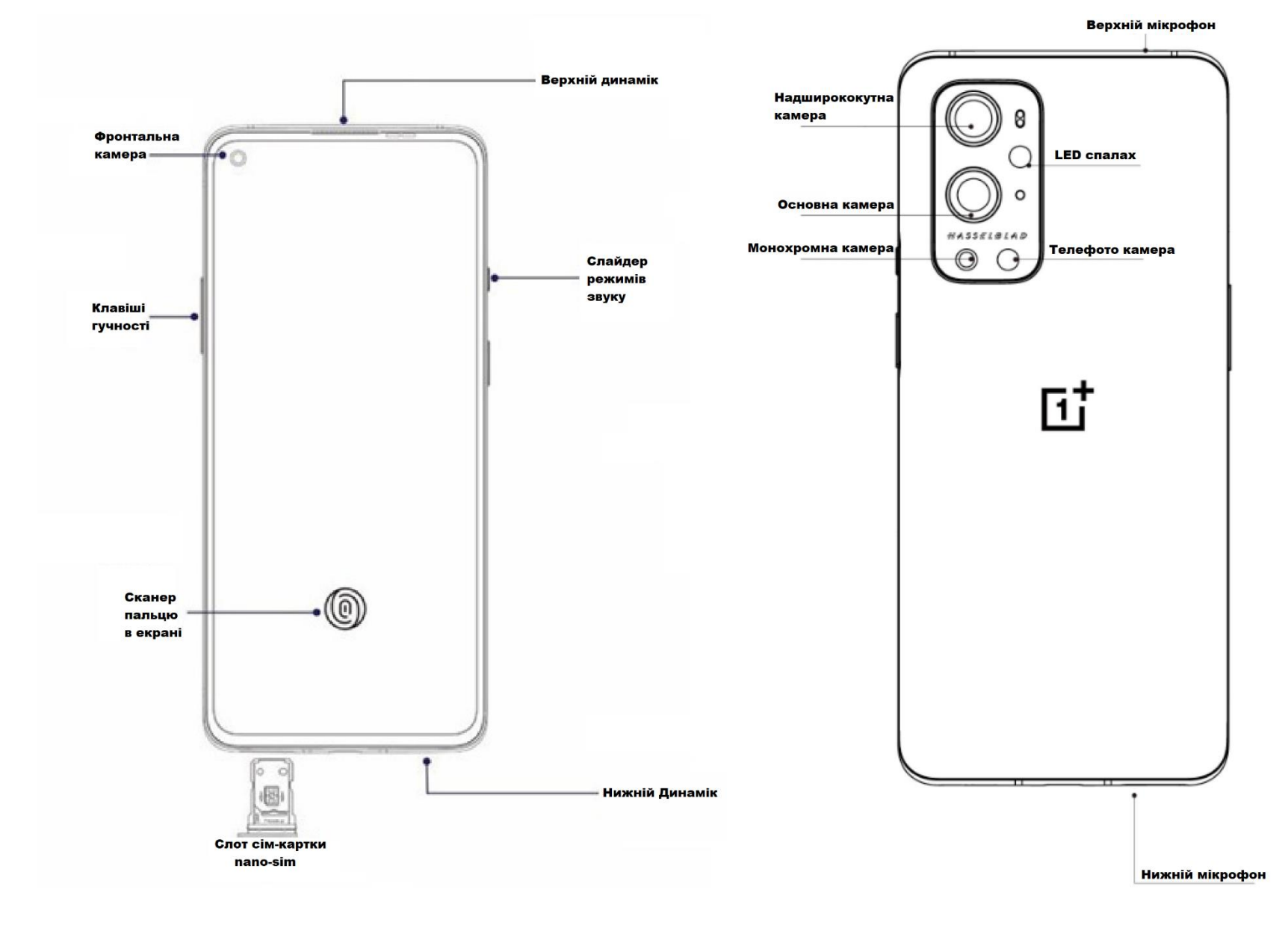

### <span id="page-7-0"></span>Налаштування Вашого пристрою

#### <span id="page-7-1"></span>Встановлення SIM-карти

- 1. Вставте штифт для вилучення в отвір лотка, щоб відкрити лоток. Переконайтеся, що штифт для вилучення встановлено перпендикулярно отвору. В іншому разі пристрій може бути пошкоджено.
- 2. Обережно витягніть лоток із гнізда для лотка.
- 3. Розташуйте SIM-карту в лотку SIM-карти.
- 4. Обережно натисніть на SIM -карту, щоб зафіксувати її у лотку. Якщо SIM-карту не зафіксовано належним чином, вона може випасти з лотка.
- 5. Встановіть лоток у гніздо для лотка.

\*Використовуйте лише карту nano-SIM. Неоригінальні карти можуть стати причиною пошкодження лотка або слоту.

#### <span id="page-7-2"></span>Увімкнення та вимкнення пристрою

Натисніть і утримуйте клавішу ввімкнення та вимкнення **живлення** протягом декількох секунд, щоб увімкнути пристрій.

Якщо ваш телефон не включається, можливо, Вам доведеться зарядити його.

#### <span id="page-7-3"></span>Початкове налаштування

Під час першого ввімкнення пристрою, а також після скидання налаштувань у заводські значення дотримуйтеся вказівок на екрані для налаштування пристрою. **Майстер налаштування** дозволяє налаштувати всі функції, включаючи мову, кнопки програмного забезпечення, жести, розблокування відбитків пальців та інші функції. Якщо ви хочете змінити їх пізніше, це можна зробити після налаштування телефону в додатку Налаштування. Щоб завершити налаштування, дотримуйтесь інструкцій на екрані.

#### <span id="page-7-4"></span>Акумулятор

#### <span id="page-7-5"></span>Заряджання акумулятора

Перед першим використанням акумулятора, а також, якщо він не використовувався протягом тривалого часу, потрібно зарядити його.

#### <span id="page-8-0"></span>Інформація про безпеку:

- Використовуйте лише оригінальний, зарядний пристрій та кабель, які спеціально розроблено для цього пристрою. Несумісний акумулятор, зарядний пристрій та кабель можуть серйозно пошкодити або вивести з ладу пристрій.
- OnePlus 9 Pro підтримує кабель USB типу C, який входить до комплекту постачання пристрою. Використання кабелю мікро-USB може пошкодити пристрій.
- Для заощадження електроенергії від'єднуйте зарядний пристрій, якщо пристрій не використовується. Якщо на зарядному пристрої немає перемикача живлення, його слід виймати з електричної розетки, коли він не використовується. Під час заряджання зарядний пристрій має щільно прилягати до розетки та бути легко доступним.
- Не кладіть нічого на телефон, поки він заряджається.
- 1. Підключіть кабель USB до блоку живлення USB.
- 2. Вставте кабель USB у до USB-порту телефону. Підключіть блок живлення USB до електричної розетки.
- 3. Після повного зарядження від'єднайте зарядний пристрій від мобільного пристрою. Після цього відключіть зарядний пристрій від мережевої розетки.

## <span id="page-8-1"></span>Енергозбереження електроенергії та терміну служби акумулятора.

Зменште споживання заряду акумулятора, виконуючи наступне:

- 1. Якщо пристрій не використовується, вимкніть екран, натиснувши на клавішу ввімкнення та вимкнення живлення.
- 2. Увімкніть режим енергозбереження, особливо при низькому рівні заряду акумулятора.
- 3. Вимкніть Bluetooth та Wi-Fi, якщо вони не використовується.
- 4. Зменште тривалість підсвічування та яскравість екрана.

9

- 5. Зниження рівня яскравості дисплею та виставляння більш короткого проміжку час для переходу в режим сну в Налаштуваннях
- 6. Закрийте непотрібні програми.

## <span id="page-9-0"></span>Апаратні клавіші пристрою

#### <span id="page-9-1"></span>Кнопка живлення

Кнопка живлення розташована праворуч на телефоні.

- Натисніть і утримуйте кнопку живлення, щоб увімкнути пристрій, коли пристрій вимкнено.
- Натисніть і утримуйте кнопку живлення, щоб використовувати функції голосового помічника.
- Натисніть кнопку живлення та кнопку збільшення гучності одночасно, щоб вимкнути живлення.
- Натисніть кнопку живлення, щоб увімкнути / вимкнути екран.

#### <span id="page-9-2"></span>Кнопка регулювання гучності

Кнопка регулювання гучності знаходиться в лівій частині телефону.

- Натисніть під час відтворення музики чи відео натисніть кнопку гучності для регулювання гучності медіа-файлу.
- Натисніть кнопку гучності під час дзвінка, щоб регулювати гучність розмови.
- Натисніть кнопку гучності, щоб заглушити мелодію дзвінка, коли Ви отримуєте вхідний дзвінок.

#### <span id="page-9-3"></span>Повзунок сповіщень

Повзунок сповіщення знаходиться в правій частині телефону.

Ви можете регулювати стан рінгтонів системи (безшумний, вібраційний, дзвінок), перемкнувши повзунок оповіщення.

- Без звуку: дзвінки та сповіщення будуть вимкнено без вібрації, крім сигналів тривоги.
- Вібрація: дзвінки та сповіщення будуть вимкнено, крім сигналів тривоги
- Режим зі звуком: дзвінки, тривоги та сповіщення функціонуватимуть нормально.

#### \*ПРИМІТКА

Якщо телефон у режимі "Не турбувати", звук дзвінка та вібрація будуть вимкнені.

#### <span id="page-10-0"></span>Клавіші швидкого доступу «Гарячі кнопки»

Ви можете виконувати швидкі дії за допомогою клавіш швидкого доступу.

- Натисніть та утримуйте **кнопку живлення** та кнопку **збільшення гучнос**ті одночасно, щоб вимкнути пристрій.
- Натисніть і утримуйте **кнопку живлення** та кнопку **зменшення гучності** одночасно, щоб зробити знімок екрана.
- Натисніть та утримуйте **кнопку живлення** та кнопку **зменшення гучності** одночасно, щоб отримати доступ до режиму відновлення, коли пристрій живиться вимкнено.
- Тривалим натисканням **кнопки живлення** та **збільшення гучності** протягом 10 секунд для вимкнення живлення.

#### <span id="page-10-1"></span>Передача даних на OnePlus 9 Pro

OnePlus Switch може швидко передавати всі ваші дані, включаючи контакти, повідомлення та фотографії, зі свого старого пристрою на новий пристрій OnePlus. Якщо старий пристрій - OnePlus або інші пристрої Android:

- 1. Відкрийте додаток OnePlus Switch. Оберіть «Я новий телефон», а потім виберіть тип Вашого старого телефону.
- 2. Дотримуйтесь підказок на новому екрані телефону. Завантажте та встановіть OnePlus Switch на свій старий телефон.
- 3. Натисніть > Продовжити > на новому телефоні.
- 4. Відкрийте OnePlus Switch у своєму старому телефоні, виберіть «Я старий телефон» та скануйте QR-код на новому телефоні, щоб з'єднати два телефони.
- 5. Після з'єднання двох телефонів виберіть дані, які ви хочете перенести зі свого старого телефону. Торкніться (тапніть), щоб почати. Потім дочекайтесь завершення процедури перенесення Ваших даних. Якщо старий пристрій - iPhone
- 1. Синхронізуйте дані свого пристрою iOS з iCloud.
- 2. Відкрийте додаток OnePlus Switch.
- 3. Виберіть "Я новий телефон" і натисніть на «IPhone»
- 4. Увійдіть у свій акаунт iCloud та починайте імпортувати дані.
- 5. Рекомендується завершити весь процес передачі даних під час підключення до мережі Wi-Fi, і OnePlus Switch завжди повинен залишатися на екрані. Якщо Ви відключитесь від iCloud server, будь ласка, спробуйте знову увійти в iCloud та перейдіть до передачі даних. Зауважте, що через проблеми сумісності можна передавати лише певний формат даних.

## <span id="page-12-0"></span>ОСНОВНІ МОЖЛИВОСТІ

Почніть налаштування

## <span id="page-13-0"></span>Основні жести

Навчіться використовувати основні жести, такі як торкніться, перетягуйте, проведіть пальцем та масштабуйте для керування телефоном та програмами.

1. Торкніться, щоб увійти в додаток або вибрати його

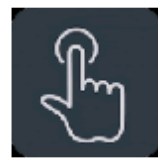

2. Переглядаючи веб-сторінку чи список, проведіть пальцем вгору або вниз для прокрутки.

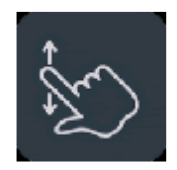

3. Проведіть пальцем вліво або вправо, щоб переключитися вкладки, зміни сторінок або слайдів у списку погоди / календаря / галереї / списку програм.

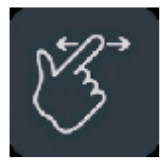

4. Двома пальцями масштаб зображень та веб-сторінок.

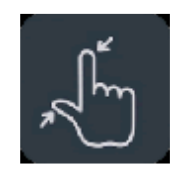

5. Натисніть і потримайте екран, щоб відкрити спливаюче вікно для розширених налаштувань або ввести статус редагування.

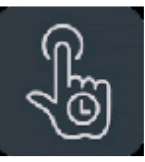

## <span id="page-13-1"></span>Встановлення та видалення програм

#### <span id="page-13-2"></span>Встановлення програм із Play Store.

Доцільно завантажувати та встановлювати програми з Play Store, який доступний на вашому пристрої.

Відкрийте Play Store, щоб шукати програми за допомогою ключових слів або на екрані.

- Торкніться значка програми, щоб переглянути детальну інформацію про неї.
- Торкніться **Установити**, щоб завантажити та встановити додатки.

\*Доцільно завантажувати програми в мережі Wi-Fi.

#### <span id="page-14-0"></span>Видалення програм

Видаліть програми таким чином:

- На головному екрані або в Меню додатків натисніть і потримайте значок програми та виберіть **Видалити**.
- Перейдіть у **Play Store**> **Мої програми та ігри** > **ВСТАНОВЛЕНО**, натисніть, щоб ввести деталі програми, виберіть видалення.
- Перейдіть у **Налаштування** > **програми та сповіщення** та виберіть додаток. Потім перейдіть до **Інформація про додаток** та виберіть **Видалити**

\*Деякі попередньо встановлені програми не можна видалити

#### <span id="page-14-1"></span>Використання програм

Дізнайтеся, як відкривати програми, перемикатися між додатками, закрийте програми та перегляньте інформацію про додатки.

#### <span id="page-14-2"></span>Меню додатків

Проведіть пальцем вгору на головному екрані, щоб побачити всі свої додатки в Панелі додатків.

#### <span id="page-14-3"></span>Відкрити програми

Відкрийте додаток значком програми на робочому столі або

в меню додатків (**App drawer)**.

#### <span id="page-14-4"></span>Переглянути інформацію про додаток

Довго натискайте на іконку програми та виберіть інформацію про програму у спливаючому вікні, щоб переглянути інформацію про додатки та параметри налаштування.

#### <span id="page-14-5"></span>Переключення програм

- У навігаційних жестах проведіть пальцем вліво або вправо по нижній панелі, щоб переключитися між додатками.
- Натисніть кнопку **«Останні програми»** на панелі навігації, щоб переключитися між додатками.

#### <span id="page-14-6"></span>Закриття програм

• Натисніть на **Останні запущені програми** і закрийте необхідні застосунки змахнувши мініатюри їх вікон вгору.

#### <span id="page-15-0"></span>Очищення фонових задач

- Якщо у Вас закріплена навігаційна панель пальцем вгору від нижнього краю екрана та зробіть паузу, а потім торкніться значка "X" в нижній частині екрана, щоб очистити фонові завдання.
- Натисніть кнопку **«Недавні додатки»**, щоб увійти до списку останніх програм. Торкніться "X" у нижній частині екрана, щоб очистити фонові задачі.

\*Закріплені програми не закриються.

#### <span id="page-15-1"></span>Фіксація фонових програм

У режимі перемикання між застосунками натисніть на іконку меню у правому верхньому куті картки програми. Виберіть **Фіксувати** (Lock)**,** щоб закріпити додаток.

## <span id="page-15-2"></span>Домашній екран (Головний екран)

Навчіться встановлювати шпалери, віджети та налаштування для домашнього екрану для персоналізації телефону.

#### <span id="page-15-3"></span>Папки програм

• Відкрийте меню програм, провівши пальцем вгору на (свайп вгору) головному екрані.

- У меню програм натисніть і перетягніть значок (іконку) програми, щоб додати його на головний екран.
- Перетягніть значок програми на інший додаток на головному екрані, щоб створити папку.

#### <span id="page-15-4"></span>Екранна заставка (шпалери)

Довго натискайте порожнє місце на головному екрані та виберіть «ЗАСТАВКИ», щоб встановити заставку домашнього екрана та заствку блокованого екрана.

#### <span id="page-15-5"></span>Віджети

- Додти віджет: Довго натискайте порожнє місце на головному екрані та виберіть ВІДЖЕТИ. Або натисніть і потримайте значок програми та виберіть віджети. Потім натисніть віджет і перетягніть його на головний екран.
- Видалити віджет: Натисніть і перетягніть віджет на головний екран, щоб видалити. Або довго натискайте віджет і виберіть видалити.

#### <span id="page-15-6"></span>Налаштування головного екрану

Довго натискайте на пусте місце на головному екрані та виберіть ГОЛОВНІ НАСТРОЙКИ

#### **Додати значок програми на головний екран**:

Після встановлення нового додатка він відображатиме іконку програми на головному екрані.

#### **Проведіть пальцем вниз (свайп):**

Проведіть пальцем вниз з головного екрана, щоб отримати швидкі налаштування

**Пошук**: проведіть пальцем праворуч від головного екрану, щоб отримати доступ до Google Discover.

#### **Двічі торкніться, щоб заблокувати:**

якщо ця функція активована, подвійне коротке натискання на пусту область головного екрана, щоб вимкнути екран та заблокувати пристрій.

#### **Редагування головного екрана :**

Виберіть лише головний екран або головний екран та відображення всіх програм на головному екрані.

#### **Панель:**

Показуйте всі установлені додатки та дозволяє здійснювати пошук.

#### **Сповіщення:**

Якщо ввімкнено, піктограма додатка відображатиме крапки,

які вказують на нові повідомлення.

#### **Іконки**

Налаштування стилів значків для попередньо встановлених програм та деяких програм сторонніх розробників

#### **Макет головного екрана**

Відрегулюйте кількість рядків сіток на робочому столі та розміри іконок.

#### **Прихований простір:**

Щоб отримати доступ, проведіть пальцем праворуч у панелі додатка або проведіть двома пальцями на головному екрані назовні

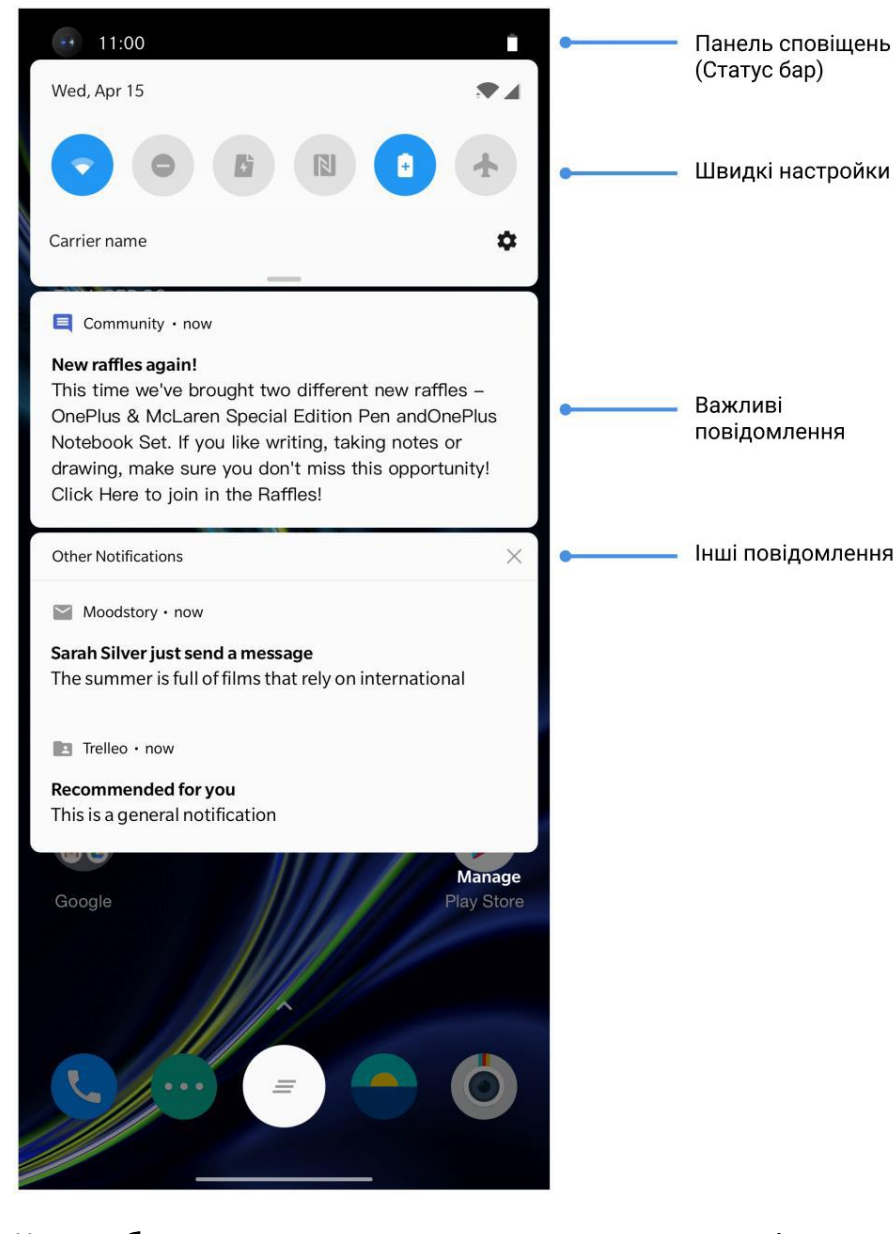

Коли буде отримано нове системне сповіщення або сповіщення про додаток, панель зверху екрану (StatusBar)

відобразить відповідну піктограму. Потягніть панель сповіщень вниз, провівши пальцем зверху вниз або десь на головному екрані.

- Ви можете очистити сповіщення, протягнувши його праворуч (свайп вправо). (Деякі сповіщення потрібно очистити, закривши відповідний додаток)
- Довго натискайте на сповіщення, щоб ввести настройки сповіщень для цього додатка.
- Є дві категорії: "Важливо" та "Інше", ви можете перенести менш важливе сповіщення до категорії "Інші сповіщення", натиснувши сповіщення та вибравши "Інше"

#### <span id="page-17-0"></span>Швидкі налаштування

- Торкніться значка швидких налаштувань, щоб швидко ввімкнути / вимкнути певні функції.
- Натисніть і потримайте значок у меню швидких налаштувань, щоб відкрити відповідний інтерфейс налаштувань.
- Ще раз проведіть пальцем вниз, щоб переглянути додаткові кнопки та налаштування яскравості.

#### <span id="page-18-0"></span>Значки статусу

Піктограми стану відображаються на панелі (StatusBar) у верхній частині екрана. Значки, наведені в таблиці нижче, є найпоширенішими.

Сила сигналу стільникової мережі  $\boldsymbol{Q}$ Служба локації увімкнена Сила сигналу Wi-Fi N SIM-картки немає Á Увімкнено безшумний режим Роумінг 泪 Увімкнено режим вібрації G Підключено до мережі GPRS 亽 Увімкнено режим літака  $\bigodot$ Будильник E Підключено до мережі EDGE R Звичайна зарядка 3G Підключено до мережі UMTS

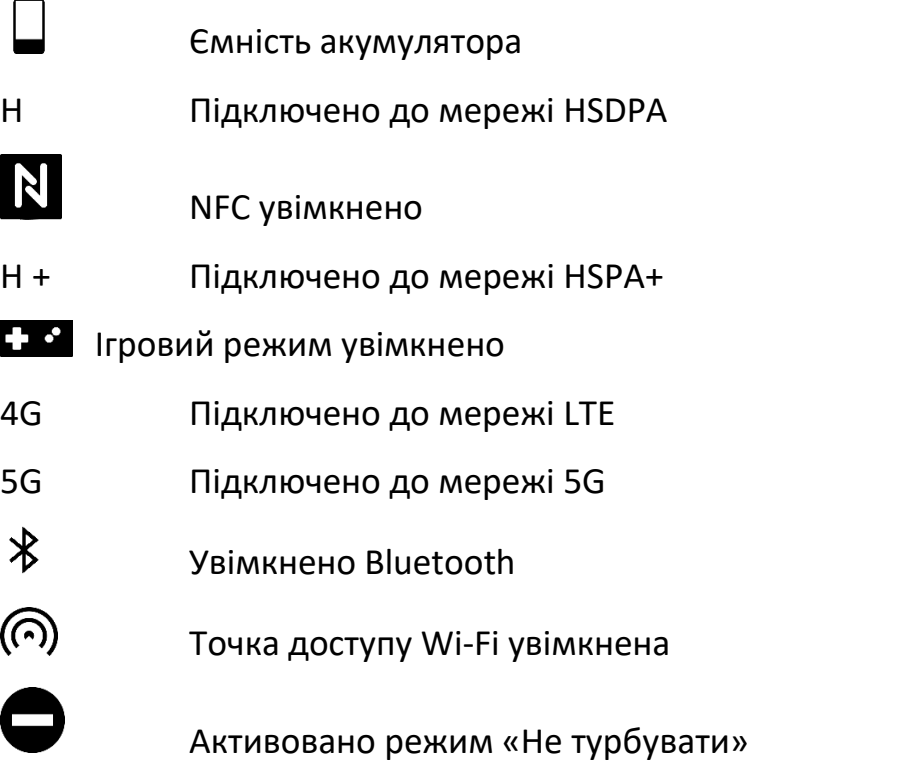

## <span id="page-18-1"></span>Помічник Google (Google Assistant)

\*При першому використанні асистента Google дотримуйтесь підказок, щоб увійти до свого облікового запису Google.

Ви можете швидко отримати доступ до Google Assistant, або натиснувши і утримуючи домашню кнопку, проведіть пальцем вгору від кута екрана телефону (якщо ви ввімкнули "Жести навігації"), або натиснувши кнопку живлення, або просто сказавши: "Привіт Google".

За допомогою Google Assistant ви можете:

• Здійснюйте швидкі телефонні дзвінки на ходу (наприклад, "Зателефонуйте мамі")

• Надсилайте текстові повідомлення (наприклад, "Текст Сара, я запізнююся")

• Встановіть нагадування (наприклад, "Нагадай, щоб купив подарунок на день народження для Джона")

• Робіть селфі (наприклад, "Зробіть селфі")

• Встановити події в календарі (наприклад, "Встановити події календаря на вечерю із Чарлі завтра з 7-9")

• Відтворення музики (наприклад, "Відтворення джазової музики на YouTube")

• Перейдіть до місць (наприклад, "Дайте мені домашні директиви")

• Інформація про погоду (наприклад, "чи потрібна мені парасолька сьогодні?")

## <span id="page-20-0"></span>НАЛАШТУВАННЯ

Налаштування мережі та облікового запису телефону

## <span id="page-21-0"></span>Wі-Fi та Інтернет

#### <span id="page-21-1"></span>Wі-Fi

Підключіться до Інтернету через WLAN.

#### <span id="page-21-2"></span>Підключення до Wi-Fi

- 1. Увійдіть у меню **Налаштування > Wi-Fi та Інтернет** і натисніть на **Wi-Fi.**
- 2. Виберіть у списку мережу Wi-Fi.
- 3. Ви автоматично підключитесь до вибраної незашифрованої мережі Wi-Fi. Щоб підключитися до зашифрованої мережі, введіть пароль та торкніться ПІДКЛЮЧИТИ

\*Ви також можете додати мережу Wi Fi вручну, вибравши **Додати мережі**

#### <span id="page-21-3"></span>Налаштування Wi-Fi

- **Автоматичне увімкнення Wi-Fi**: активація цієї функції дозволить Вам автоматично підключатись до високоякісних збережених мереж, таких як Ваша домашня мережа.
- **Інтелектуальній вибір найкращої Wi-Fi мережі**: активуйте цю функцію, щоб Ваш телефон міг обирати і

підключатись до найкращої Wi-Fi мережі, яка визначається в результаті аналізу можливості підключення до неї та якості її сигналу.

- **Автоматичне перемикання у режим передачі мобільних даних**: активуйте цю функцію, щоб Ваш телефон міг автоматично перемикатись у режим передачі даних стільниковою мережею тоді, коли якість сигналу або підключення до Вашої Wi-Fi мережі погані або недоступні.
- **Сканування доступних мереж:** активуйте цю функцію, щоб служби місцезнаходження або інші застосунки Вашого телефону могли здійснювати пошук доступних мереж при роз'єднанні з Wi-Fi.
- **Сповіщення про відкриті мережі:** активуйте цю функцію, і Ваш телефон буде сповіщати Вас про знаходження відкритою публічної мережі з високою якістю сигналу.

### <span id="page-22-0"></span>SIM та мережа

#### <span id="page-22-1"></span>Увімкнення або відключення мобільних даних

Перейдіть у **Налаштування> Wi-Fi та Інтернет> SIM та мережа** та увімкніть / вимкніть мобільні дані.

#### <span id="page-22-2"></span>Налаштування типу мережі

Перейдіть у **Налаштування> Wi-Fi та Інтернет SIM & налаштування мережі,** виберіть бажаний тип мережі

- 2G / 3G / 4G / 5G (Автоматично)
- 2G / 3G / 4G (автоматичний)
- 2G / 3G (автоматичний)

Smart 5G: інтелектуально перемикатися між 5G та не 5G мережами для покращення ресурсу акумулятора.

#### <span id="page-22-3"></span>Двоканальне прискорення мережі

Перейдіть у **Налаштування> Wi-Fi та Інтернет**, торкніться прискорення двоканальної мережі. Завдяки двоканальній технології мобільні дані та Wi-Fi будуть використовуватися одночасно, щоб забезпечити більш плавний досвід роботи в Інтернеті.

• Інтелектуальне підключення до мережі: Автоматичне перемикання між Wi-Fi та мобільними даними, коли мережеве з'єднання слабке.

• Прискорення завантаження двоканального каналу: Одночасно використовувати мобільні дані та Wi-Fi, динамічно розподіляти мережеві ресурси для прискорення завантаження.

\* Примітка: У роумінгу може стягуватись додаткова плата за користування цією послугою. Зверніться до оператора Вашої стільникової мережі, щоб отримати більш детальну інформацію з цього питання..

#### <span id="page-22-4"></span>Мобільна точка доступу

Діліться з'єднанням з Інтернетом свого телефону через точку доступу Wi-Fi, USB, Bluetooth тощо з іншими пристроями.

#### <span id="page-22-5"></span>Точка доступу Wi-Fi

При увімкненні точки доступу Wi-Fi Ви зможете поділитись своїм доступом до мережі (за типом «передача даних через стільникову мережу) з іншими пристроями за допомогою технології Wi-Fi.Ви можете встановити наступні параметри керування точковими точками Wi Fi:

- Ім'я точки доступу до Wi-Fi: Створене ім'я сигналу мережі Wi-Fi.
- Безпека: Є 3 варіанти: «Без паролю», «Персональне шифрування WPA2» та «Персональне шифрування WPA3»
- Вибір АР-діапазону 2,4 ГГц або 5 ГГц.
- Стандартна точка доступу Wi-Fi 6: увімкнути використання стандартної точки доступу Wi-Fi 6.

#### <span id="page-23-0"></span>USB-модем

Для того, щоб передавати своє стільникове або WI-Fiпідключення до мережі на комп'ютер за допомогою USBз'єднання, виконайте наступні кроки.

- 1. Підключіть телефон до комп'ютера за допомогою кабелю USB
- 2. Виберіть спосіб підключення USB-модем у панелі налаштувань.

\*Для деяких комп'ютерів може знадобитися драйвер Android RNDIS (установка окремо).

#### <span id="page-23-1"></span>Bluetooth-модем

Для того, щоб поділитись своїм стільниковим або Wi-Fiз'єднанням з мережею Інтернет з іншими пристроями за допомогою Bluetooth-модему, виконайте наступні кроки:

- 1. Перейдіть до > Мобільна точка доступу > та увімкніть привязку Bluetooth
- 2. Створіть пару та підключіть свій телефон до інтерфейсу налаштувань Bluetooth інших пристроїв.

## <span id="page-23-2"></span>Функція Bluetooth та з'єднання пристроїв

Bluetooth дозволяє підключатися до пристроїв, що підтримують Bluetooth, таких як гарнітура та клавіатура.

• З'єднайте новий пристрій: перейдіть у меню **Налаштування** > **Bluetooth та з'єднання пристрою** > Bluetooth, виберіть **Підключити новий пристрій**, виберіть пристрій, до якого потрібно підключитися, зі списку доступних пристроїв та введіть код парування для завершення створення пари.

\*Коли ваш пристрій Bluetooth увімкнено, але його неможливо знайти, перегляньте посібник пристрою та дотримуйтесь інструкцій, щоб переключити пристрій на пару для підключення.

- Раніше підключені пристрої: Перегляньте раніше підключені пристрої та торкніться, щоб знову підключитися.
- Видимість телефону: Увімкніть це, щоб ваш телефон відображався на всіх пристроях Bluetooth поблизу.
- Файли, отримані через Bluetooth Ви можете перевірити історію передач Bluetooth.

### <span id="page-24-0"></span>NFC

Коли NFC увімкнено, ви можете обмінюватися даними з іншим пристроєм, коли два пристрої торкаються.

## <span id="page-24-1"></span>Android Beam

Перейдіть у **Налаштування** > Bluetooth та з'єднання пристрою > Android Beam

Переконайтеся, що функція NFC увімкнена.

Коли ця функція увімкнена, ви можете передавати вміст програми на інший пристрій NFC, розміщуючи пристрої близько один до одного. Наприклад, ви можете передавати веб-сторінки, відео YouTube та контакти.

Розташуйте пристрої разом (як правило, задні панелі), а потім торкніться екрана. Додаток визначає, що передається.

#### <span id="page-24-2"></span>Сплачуйте в один дотик ("**Tap & pay**")

Перейдіть у **Налаштування > Bluetooth і з'єднання пристроїв > Налаштування з'єднання > Tap & pay.**

Перш ніж користуватися функцією "**Tap & pay**", потрібно налаштувати додаток для оплати за замовчуванням, відкрити платіжну службу в додатку та встановити функцію "**Tap & pay**" за допомогою наступних параметрів налаштування:

- Платіж за замовчуванням: виберіть додаток, наприклад, Google pay, який використовуватиметься під час здійснення платежу, через платіжний термінал.
- Використовувати за замовчуванням: Ви можете встановити як **Завжди** та **За винятком** випадків, коли інша платіжна програма відкрита.

### <span id="page-24-3"></span>Дисплей

Перейдіть до розділу **Налаштування > Дисплей**, щоб налаштувати параметри екрана.

- **Адаптивна яскравість**: Якщо ввімкнено, телефон оптимізує налаштування яскравості екрана відповідно до умов навколишнього освітлення. Ви також можете вручну відрегулювати повзунок яскравості екрана, щоб встановити свій режим.
- **Комфортний тон**: Автоматично адаптуйте колір екрана на основі навколишнього світла, щоб забезпечити комфортний ефект відображення в різних умовах.
- **Сон**: Після встановлення часу екран автоматично відключається, коли пристрій не використовується.
- **Додатково**: Доступні додаткові налаштування, такі як калібрування екрана, частота оновлення, вирізний екран, програми для відображення в повноекранному режимі.
- **Калібрування екрана**: Вибір іншого режиму кольорів дасть різноманітні варіанти відображення.
- **Адаптивність**: Встановіть режим адаптивності, що дасть дозвіл, включати автоматичний перемикач, QHD + та FHD +.
- **Частота оновлення екрана**: встановлення частоти оновлення екрана. Більш висока частота оновлення може запропонувати більш плавний досвід. На 120 Гц частота оновлення буде динамічно перемикатися відповідно до сценаріїв.
- **Область відображення передньої камери**: виберіть, чи ховати виріз передньої камери.
- **Програми для відображення на повноекранному екрані:** встановлення способів відображення програм. Включити режим повноекранного режиму та типовий режим. Якщо вміст додатку охоплює область за межами екрану, перейдіть до режиму за замовчуванням.
- **Режим читання**: Ви можете встановити моноефект та хроматичний ефект, щоб відтворити більше сценаріїв читання. Моно для чисто слів, а хроматичне - для зручного читання кольорів.
- **Нічний режим**: Якщо ввімкнено, пристрій налаштується на встановлену Вами кольорову температуру для мінімізації втоми очей.
- **Яскравий кольоровий ефект Pro**: покращення кольорів та контрасту для отримання більш яскравого ефекту під час відтворення відео
- **Згладжування графіки руху**: в цьому режимі буде підвищена швидкість відеокадрів, зменшивши розмитість графіки, робить її чіткішою і плавнішою. Діє лише під час відтворення в повноекранному режимі.
- **Функція «Ambient display**: Ви можете налаштувати **КОЛИ САМЕ** ця функція буде спрацьовувати. Є 2 варіанти:
	- **-** При підніманні телефону
	- **-** При торканні екрану телефону

#### Ви також можете налаштувати **ЩО ПОКАЗУВАТИ**:

- **-** Стиль годинника
- **-** Повідомлення
- **-** Показ/приховування нових сповіщень.
- **Розмір шрифту**: встановлення розміру шрифту.
- **Розмір дисплея**: встановлення розміру відображення вмісту (наприклад, піктограм та шрифтів). Зауважте,

що це може вплинути на те, як відображатимуться додатки сторонніх розробників.

- **Панель статусу** (Status Bar): Ви можете встановити стиль батареї та часу, увімкнути / відключити показ відсотка акумулятора, швидкість відображення мережі та керувати піктограмами на Панелі статусу, тощо.
- **Автоматичний поворот екрану**: Якщо це увімкнено, дисплей телефону автоматично обертається під час обертання телефону.
- **Заставка (шпалери):** Встановлення стилю заставки (годинник, кольори та фотографії) та увімкнення заставки (під час зарядки, підключення, під час зарядки чи стикування або ніколи).

Перейдіть у Налаштування, щоб змінити тему, заставку, стиль годинника, анімацію, відбитки пальців тощо.

А також є три попередньо задані теми для вибору.

• Колір акценту: клацніть потрібний колір та збережіть, щоб змінити колір акценту, також ви можете

налаштувати колір акценту, натиснувши кнопку «Налаштування».

• Тон: Є три тони: кольоровий, світлий і темний.

- **Форма:** Налаштуйте форму піктограми статусу, наявні чотири фігури: Кругла, Квадратна, Крапля, скруглий прямокутник.
- **Іконки:** доступні набори різноманітних іконок: більше варіантів для завантаження з Google Play, натиснувши «Докладніше».
- **Шрифт**: доступні два види шрифту Roboto та OnePlus Slate.

## <span id="page-27-0"></span>Звук і вібрація

Перейдіть у **Налаштування > Звуки та вібрація**, щоб змінити налаштування звуку на своєму пристрої.

#### <span id="page-27-1"></span>Звук

• **Гучність дзвінка**: регулюйте повзунок, щоб встановити гучність дзвінка для телефонних дзвінків та сповіщень.

- **Медіа гучність**: регулюйте повзунок, щоб встановити гучність для відтворення музики, відео тощо.
- **Гучність сигналів**: регулюйте повзунок, щоб встановити гучність дзвінка для сигналів.

#### Долбі Атмос

<span id="page-27-2"></span>Dolby Atmos дозволяє вибирати різні вдосконалення звуку, засновані на сценаріях використання смартфону, наприклад, динаміку, фільми та музику, а також здійснювати налаштування для навушників.

- Динамічний: оптимізуйте звук автоматично на основі вмісту для найкращого досвіду.
- Фільм: Насолоджуйтесь кінематографічним досвідом із реалістичним об'ємним звуком та чітким діалогом.
- Музика: Повніші та більш нюансовані звукові ефекти роблять музику потужнішою.

#### <span id="page-27-3"></span>Режим навушників/гарнітури

Підключившись до навушників, ви можете налаштувати персональні опції, наприклад, інтелектуальні стилі, еквалайзер, автоматичне відновлення відтворення музики, автоматичний прийом вхідного виклику.

#### <span id="page-28-0"></span>Не турбувати

Якщо ввімкнено режим **"Не турбувати**", Ваш телефон не відображатиме нові або існуючі сповіщення, не видаватиме звук чи вібрувати. Сповіщення не з'являться, коли ви проведете пальцем вгору від верхньої частини екрана.

Зауважте, що важливі сповіщення щодо активності та стану телефону все одно з'являться.

**За розкладом**: Ви можете встановити тривалість дії режиму **«Не турбувати»** або встановити час його автоматичного увімкнення та вимкнення..

**Винятки:** Оберіть особливі налаштування для викликів, повідомлень, подій та нагадувань та інших звуків.

- **- Поведінка:** Обмежити сповіщення: встановлення поведінки сповіщень. **Сповіщення без звуку:** Ви будете бачити сповіщення на екрані свого телефону
- **- Сповіщення без зображення або звуку:** Ви не будете бачити або чути сповіщення.
- **- Персональний варіант:** Ви можете налаштувати цю опцію за власним вподобанням.

**Тривалість за замовчуванням**: Ви можете налаштувати тривалість "Не турбувати" кожного разу, коли ви вручну вмикаєте її.

#### <span id="page-28-1"></span>Режим навушників

Ви можете встановити налаштування для підключення дротових гарнітур і гарнітур Bluetooth, таких як автоматичне відновлення відтворення музики та автоматичне відповідь на дзвінки.

#### <span id="page-28-2"></span>Мелодія дзвінка та вібрація

- Мелодія дзвінка та вібрація: встановіть мелодію дзвінка та вібрацію для вхідних телефонних дзвінків.
- Сигнал дзвінка та вібрація SMS: Встановіть мелодію дзвінка та вібрацію для повідомлень текстових повідомлень (SMS).
- Звук та вібрація сповіщень: встановлення інтенсивності вібрації та мелодії звуку для інших повідомлень.

• Системні звуки: Увімкніть або вимкніть звук або вібрацію для тональності дотику, набору клавіш, блокування екрана.

#### <span id="page-29-0"></span>Кнопки та жести

#### **Кнопка сповіщення**

Слайдер сповіщення розташований у правій частині OnePlus 9 Pro. Ви можете перемикатися між трьома різними режимами: безшумний, вібраційний та дзвінок. **Перейдіть у Налаштування> Кнопки та жести> Повзунок сповіщення** для користувацьких налаштувань.

- **Беззвучний режим**: дзвінки та сповіщення будуть вимкнено, крім сигналів тривоги.
- **Вібрація**: дзвінки та сповіщення будуть вимкнено і встановлено лише вібрувати, крім сигналів тривоги.
- **Дзвінок**: Дзвінки та сповіщення дзвонять.

#### <span id="page-29-1"></span>Панель навігації та жести

OnePlus 9 Pro підтримує два типи навігаційної смуги та жестів. Перейдіть у **Налаштування> Кнопки та жести> Панель навігації та жести**, оберіть бажаний вигляд навігаційної панелі.

Якщо ввімкнено, внизу телефону відображаються віртуальні кнопки «Назад, додому, останні програми». Натисніть **Налаштування панелі навігації** для персональних налаштувань.

#### <span id="page-29-2"></span>Навігаційні жести

Використовуйте жести для навігації по телефону. Ви можете перевірити останні програми, провевши вгору від нижнього краю екрана та призупинившись. Поверніться назад, просунувши всередину лівий або правий край екрана. Поверніться на головний екран, провівши вгору від нижнього краю екрана.

Віртуальні кнопки «Назад», «На Домашній екран» та «Останні застосунки» будуть приховані.

- Свайпніть знизу вверх з центру нижньої частини екрану, щоб повернутись на Домашній екран.
- Свайпніть знизу вверх з центру нижньої частини екрану і затримайте палець на екрані на 1 секунду, щоб увійти в режим мультизадачності/переходу між застосунками.
- Свайпніть вгору з правої або лівої нижньої частини екрану, щоб повернутись на попередню сторінку.
	- **-** Незалежно від того, у якому режимі використовується пристрій – портретному чи альбомному -, навігаційний жест завжди працює у напрямку починаючи з нижньої частини екрану.

#### <span id="page-30-0"></span>Спеціальні налаштування

**Сховати нижню панель**: Якщо ви вибрали "Навігаційні жести", ви можете переключити цю функцію, щоб приховати нижню панель.

Налаштування панелі навігації: якщо опції "Назад", "На домашній екран", ви можете натиснути тут, щоб налаштувати:

- Кнопки переключення: Увімкніть це, щоб поміняти положення кнопок Останні програми та Назад.
- Подвійне торкання та довге натискання: Встановіть подвійне торкання або торкніться кнопки Додому, Останні програми та Назад.

Опції включають відсутність дій, меню відкривання / закриття, вимкнення екрана, тощо.

#### <span id="page-30-1"></span>Швидкі жести

Ви можете виконати такі дії швидко:

Перемкніть, щоб вимкнути звук, скріншот на три пальці та багато іншого за допомогою швидких жестів. Перейдіть до пункту Налаштування Кнопки та жести Швидкі жести, щоб встановити свої вподобання.

#### <span id="page-30-2"></span>Системні жести

- Перевернути для відключення звуку: увімкніть це, щоб перевернути телефон, щоб вимкнути звук під час вхідного дзвінка.
- Знімок екрану (Скріншот) трьома пальцями: увімкніть це, щоб зробити знімок екрана, провевши пальцем по трійці

пальці.

• Підняти для відповіді / переключення: увімкніть це для відповіді на дзвінки, піднявши телефон до вуха, коли відбувається вхідний дзвінок.

#### <span id="page-30-3"></span>Жести при вимкненому екрані

**Двічі торкніться для пробудження**: увімкніть це, щоб двічі торкнутись екрана, щоб включити пристрій.

**Управління музикою**: активація цієї опції дозволить Вам керувати відтворенням музики: намалюйте двома пальцями знак «ІІ» для початку відтворення музики або постановки її на паузу, намалюйте знак «<» або «>» для переходу до попередньої або наступної композиції.

Намалюйте O / Малюйте V / Малюйте S / Малюйте M / Малюйте W /: Їх можна встановити як, відкрити камеру, відкрити передню камеру, записати відео, увімкнути / вимкнути ліхтарик, відкрити полицю та відкрити вибрані програми.

#### <span id="page-31-0"></span>Швидке включення камери

Увімкніть це, щоб двічі натиснути кнопку живлення, щоб швидко увімкнути камеру.

Натисніть і утримуйте кнопку живлення

Натисніть і утримуйте кнопку живлення, щоб увімкнути пристрій, коли пристрій вимкнено.

Натисніть і утримуйте кнопку живлення для додатка Assist, коли пристрій увімкнено, і його також можна змінити на "меню живлення".

#### <span id="page-31-1"></span>Програми та сповіщення

Перейдіть у Налаштування > Програми та сповіщення, щоб керувати програмами свого пристрою, змінювати їх налаштування, переглядати інформацію про програму, встановлювати сповіщення та дозволи тощо.

- Нещодавно відкриті програми: перелік застосунків, які нещодавно запускались.
- Час екрану: Показуйте час, який використовується сьогодні на екрані
- Сповіщення: Ви можете встановити вміст сповіщень, що відображаються на з екрані блокування:
- Покажіть важливі та її сповіщення.
- Показати лише важливі сповіщення.
- Показати чутливу інформацію.
- Не показувати сповіщення.

Ви також можете активувати/дезактивувати опцію Ярлики сповіщення, встановити Стандартні звуки сигналів сповіщення, і активувати/дезактивувати режим «Не турбувати».

- **Стандартні Програми**: встановіть програми за замовчуванням для головного екрану, браузера, телефону, SMS, галереї, пошти тощо.
- **Дозвіл програм**: встановлення дозволів додатків на використання місцезнаходження, мікрофона, контактів, сховища даних, журналів викликів тощо.
- **Контроль використання даних:** встановлення доступу додатків до мобільних даних та мереж Wi-Fi.
- **Попередження про надзвичайні ситуації**: тут можна ввімкнути / вимкнути попередження.

Якщо ввімкнено, ви можете отримувати сповіщення про загрози, екстремальні загрози, серйозні загрози тощо. Ви також можете налаштовувати які саме сповіщення такого роду Ви бажаєте отримувати.

• **Спеціальний доступ**: Ви можете встановити доступ до спеціальних програм, таких як Оптимізація акумулятора, Програми адміністрування та Дисплей над іншими програмами.

### <span id="page-32-0"></span>Системні утиліти

• **Швидкий запуск**: активуйте цю опцію для того, щоб мати змогу тривалим натисканням на зону розпізнавання відбитка пальця запускати швидку оплату або активувати певні застосунки при заблокованому екрані телефону.

Використання функції швидкого запуску

- Продовжуйте притискати свій палець до екрану після розблокування, щоб відкрити панель швидкого запуску.
- Свайпніть щоб обрати ярлик і приберіть палець з екрану щоб запустити цей ярлик.
- **Паралельні програми**: Створіть нову копію програми для входу в різні облікові записи. Для отримання додаткової інформації див. Паралельні програми.
- **Блокування програм**: Ви можете додати програми, які потрібно заблокувати за допомогою пароля.
- **Планове ввімкнення / вимкнення живлення**: встановлення часу для включення / вимкнення живлення.
- **Кишеньковий режим**: запобігайте випадковим дотикам або операціям з відбитками пальців, коли телефон у вас в кишені.
- **Switch OnePlus**: Швидке переміщення даних за допомогою OnePlus Switch. Додаткову інформацію див. У розділі Передача даних в OnePlus 9 Pro.
- Лабораторія OnePlus: Хаб для експериментальних функцій, таких як затемнення постійного струму.
- Швидка відповідь у фоновому режимі: У фоновому режимі можна швидко відповісти коли ви отримуєте повідомлення від таких програм WhatsApp.

## <span id="page-33-0"></span>Екран блокування та безпека

#### <span id="page-33-1"></span>Знайти мій пристрій

Функція "Знайти мій пристрій" допомагає віддалено знаходити свій пристрій і зберігає ваші дані, якщо пристрій втрачено.

Способи пошуку вашого пристрою Android

- Знайти мій пристрій: перенесіть його в Google Play.
- Веб: відвідайте android.com/find.
- Google: Пошук знайдіть мій пристрій

#### <span id="page-33-2"></span>Безпека пристрою

#### <span id="page-33-3"></span>Блокування екрана:

Налаштуйте блокування екрану:

- **Немає**: при активації екрану Ви одразу попадатиме на Домашній екран.
- **Свайп:** змахніть екран вгору для розблокування.
- **Фігура**: встановіть фігуру, що містить більше 4 точок, яку необхідно намалювати пальцями на екрані для його розблокування.
- **PIN-код**: встановіть 4-16-значний PIN-код для розблокування екрану.
- **Пароль**: встановіть пароль (більше 4 знаків) для розблокування екрану

#### **Відбитки пальців**

Ви можете додавати / видаляти відбитки пальців і встановлювати налаштування відбитків пальців через Fingerprint

Ви можете додати/видалити відбитки пальців і налаштувати параметри їх використання у меню **Відбиток пальця.**

- **Додати відбиток пальця:** виконуйте наекранні вказівки, щоб додати відбиток свого пальця.
	- **-** Після заміни захисної плівки/скла необхідно повторно додати відбиток пальця.
	- **-** Додавайте лише один відбиток пальця за раз.
	- **-** Щільно притискайте палець до екрану, щоб забезпечити надійний контакт і зчитування усієї поверхні пальця.
- **Анімований ефект спрацювання відбитка пальця:**  встановіть бажаний анімований ефект. Ви можете обрати один із чотирьох доступних варіантів:

Ви можете обрати одну з п'яти форм нижче:

- Енергія
- Космос
- Пульсація
- Смуга
- Ні
- Піднеміть свій телефон, щоб побачити: активація цієї опції дозволить Вам побачити на екрані іконку

відпечатка пальця на заблокованому екрані, коли Ви піднімете телефон.

• Торкніться екрана, щоб побачити: якщо активована ця функція, іконка відбитка пальця буде з'являтись на заблокованому екрані тоді, коли Ви його торкнетесь.

\*Окрім розблокування телефону, ви можете використовувати відбитки пальців для авторизації покупок та доступу до програм.

#### <span id="page-34-0"></span>Розблокування обличчям **Face Unlock**

Ви можете додавати / видаляти дані обличчя та встановлювати налаштування розблокування обличчя за допомогою розблокування обличчя.

• **Додати обличчя:** Додайте дані обличчя, виконайте підказки на екрані.

\* Робіть це у світлому середовищі та переконайтесь, що ви стикаєтесь зі своїм телефоном для досягнення найкращих результатів.

• Розблокування обличчям: увімкніть цю функцію, щоб використовувати розблокування обличчя для розблокування телефону з екрану блокування.

- **Автоматичне розблокування після ввімкнення екрана**: Увімкніть це, щоб розблокувати телефон обличчям, як тільки екран увімкнеться, не проводячи спочатку.
- **Допоміжне освітлення при розблокуванні обличчя**: У випадку, коли камера не може розпізнати ваше обличчя, загориться екран, щоб камера розпізнала вас.

#### <span id="page-35-0"></span>Smart Lock

Тримайте розблокований телефон, коли він знаходиться в безпечному місці, наприклад, у кишені чи надійних місцях. Ви можете встановити налаштування за допомогою Smart Lock.

- Особиста безпека
- Аварійне рятування

Редагуйте інформацію про надзвичайні ситуації та контакти:

• Додавання медичної інформації та екстрені контакти можуть допомогти реагувати у надзвичайних ситуаціях.

- Автоматичне надання спільного доступу до місця розташування: Автоматично діліться своїм розташуванням з усіма екстреними контактами після екстреного дзвінка
- Кнопка живлення для швидкої SOS: за допомогою кнопки живлення встановіть уподобання активації швидкого SOS

Бажана SOS-дія: встановіть уподобання SOS-дії, яка може бути Дзвінок на місцевий номер екстреної допомоги або Обмін місцезнаходженням з контактами для надзвичайних ситуацій.

#### <span id="page-35-1"></span>Програми адміністратора пристроїв

- **Знайти мій пристрій**: увімкнути пошук вашого пристрою або блокування або видалення даних із втраченого пристрою.
- **Блокування SIM-картки.** Блокування SIM-картки: увімкніть це, щоб вимагати свого PIN-коду для використання телефону.
- **Закріплення екрана**: Якщо ввімкнення екрана включено, ви не зможете перейти на інші екрани,
наприклад, на головний екран. Ви також не матимете права відкривати панель сповіщень або входити в інтерфейс управління кількома завданнями.

Увімкнути фіксацію екрана: перейдіть у Налаштування> Екран безпеки та блокування> Закріплення екрана. Натисніть перемикач, щоб увімкнути цю функцію. Використовуйте екранний пінг (закріплення): Ви можете використовувати цю функцію для фіксації поточного екрану до його скасування.

Для використання цієї функції:

- 1. Переконайтесь, що закріплення екрана увімкнено.
- 2. Торкніться кнопки Одержувачі, щоб увійти до списку останніх програм.
- 3. Торкніться кнопки меню у верхньому правому куті карти програми, а потім торкніться кнопки Прикріпити.
	- Скасувати закріплення екрана: Якщо ви ввімкніть закріплення екрана та перед розкручуванням виберіть Попросити розблокувати PIN-код, Вам буде запропоновано ввести шаблон розблокування, щоб скасувати закріплення екрана.

Локація (місцезнаходження):

- **Використовувати місцезнаходження**: увімкніть це, щоб програми могли використовувати інформацію про місцезнаходження.
- **Останні запити про місцезнаходження**: тут відображається нещодавно запитувана інформація про місцезнаходження.
- **Дозвіл програми**: встановлення дозволів додаткам на використання служби локації.
- **Сканування через Wi-Fi та Bluetooth**: Дозволити програмам та службам сканувати на Wi-Fi та пристрої, які перебувають поблизу, у будь-який час.

\*Місце розташування може використовувати такі джерела, як GPS, Wi Fi, мобільні мережі та датчики, щоб допомогти оцінити місцезнаходження вашого пристрою. Google може збирати анонімізовані дані про місцеположення, щоб поліпшити точність місцезнаходження та послуги на основі місцезнаходження.

# Конфіденційність

- **Менеджер дозволів**: Встановлення дозволу програми на використання мікрофона, контактів, календаря тощо.
- Показати паролі: Увімкніть це, щоб відображати символи під час введення тексту та коротко перетворювати їх у зашифровану зірочку "\*".
- Екран блокування: Щоб встановити, що відображатиметься, коли екран заблокований під час отримання сповіщень.

#### Доступність системи

Для отримання додаткової інформації див. "Доступність".

## Мова та введення даних

Встановіть мову вашої системи та спосіб введення.

- **Мови**: Встановіть мову системи.
- Натисніть Додати мову, щоб додати мову.
- Натисніть та перетягніть вибрану мову вгору списку, щоб встановити мову на системній мові.
- **Віртуальна клавіатура**: виберіть метод введення за замовчуванням та встановіть налаштування для способу введення.
- **Фізична клавіатура**: Після підключення до фізичної клавіатури виберіть, чи відображати віртуальну клавіатуру та встановлювати комбінації клавіш.
- **Перевірка орфографії**: Увімкніть це, щоб автоматично перевіряти написання під час введення тексту.
- **Служба автоматичного заповнення**: увімкніть цю функцію для автоматичного заповнення збережених даних під час перегляду веб-сторінок або введення пароля облікового запису або в інших сценаріях. Ця функція потребує встановлення додаткових додатків.

## Дата, час

Встановіть дату та час системи.

- **Автоматична дата і час:** активуйте цю опцію, щоб використовувати у якості системного часу час, який оператора стільникової мережі.
- **Дата**: Встановити дату системи вручну.
- **Час**: встановлення системного часу вручну.
- **Використовувати мережевий часовий пояс**: увімкніть це для використання часового поясу мережевих постачальників.
- **Вибір часової зони**: встановіть часовий пояс системи вручну.
- **Використовуйте 24-годинний формат**: увімкніть це, щоб системний час був у 24-годинному форматі, або відключіть його для використання 12-годинного формату.

## Резервне копіювання

Увімкнути резервну копію на Диску Google.

## Скидання параметрів

У параметрах Скидання можна скинути налаштування, скинути налаштування програми та стерти всі дані (скидання за замовчуванням).

- **Скидання Wi-Fi, мобільного телефону та Bluetooth**: Ви можете скинути всі налаштування мережі, включаючи Wi-Fi, мобільні дані та Bluetooth.
- Скидання налаштувань програм:

Це скине всі налаштування для:

- Індивідуалізованих програми.
- Вимкне сповіщення додатків.
- Програм за замовчуванням.
- Обмеження дозволу.

Ви не втратите жодних даних додатків.

• **Стерти всі дані (скидання до заводських налаштувань**): для отримання додаткової інформації див. Зберігання OTG Передача даних через OTG. Автоматично вимикається після 10 хвилин бездіяльності.

## Програми оповіщень Oneplus

Сповіщення Oneplus: Увімкнути отримання

Офіційні новини OnePlus, інформація про товар, анкети та інформація про рекомендації / купони.

**Програма "Досвід користувачів**": Увімкніть, щоб OnePlus анонімно проаналізував загальні статистичні дані про те, як користуватися телефоном, щоб допомогти нам покращити дизайн продукту та користувацький досвід.

**Програма стабільності системи**: Увімкнути, щоб дозволити

OnePlus для доступу до системних журналів анонімно. У разі помилки дозвольте надіслати звіт про помилку з журналами. Журнали використовуватимуться лише для аналізу системних помилок та покращення стабільності.

**Вбудовані оновлення додатків**: Увімкніть, щоб дозволити OnePlus перевіряти та надсилати вбудовані оновлення додатків, які спрямовані на покращення стабільності програми.

## Кілька користувачів

- **Ви (Власник**): Відображення поточно зареєстрованого користувача. Торкніться, щоб змінити ім'я користувача (за замовчуванням ім'я користувача для власника телефону).
- Гість: Торкніться, щоб перейти в гостьовий режим, а також обмежити виклики та деякі функції. Ви можете ввімкнути / вимкнути Увімкнути телефонні дзвінки, торкнувшись значка налаштування праворуч від Гість
- Додати користувача: діліться пристроєм з іншими людьми, створюючи додаткових користувачів.

## Оперативна пам'ять RAM

Дізнавшись, як ви використовуєте свій телефон, RAM Boost прогнозує програми, які ви хочете запустити, та завантажувати дані, оптимізуючи ємність оперативної пам'яті для швидшої роботи.

### Оновлення системи

Оновіть систему через OTA. Детальні відомості див. У оновленнях системи.

## Обліковий запис та синхронізація даних

- **Обліковий запис Google**: увійдіть до свого облікового запису Google, переглядайте інформацію облікового запису Google, встановлюйте елементи синхронізації та видаляйте облікові записи.
- **Обліковий запис OnePlus**: увійдіть у свій обліковий запис OnePlus, керуйте інформацією про обліковий запис, виходьте із свого обліковий запису (натисніть на кнопку меню у верхньому правому куті і оберіть пункт «Вийти із облікового запису»).
- **Додати акаунт**: Ви можете додавати облікові записи електронної пошти, акаунти Google тощо.

• **Автоматично синхронізувати дані**: Увімкніть це для програм, щоб автоматично оновлювати дані. Вимкнення цієї опції економить енергію, але Вам потрібно вручну синхронізувати кожен обліковий запис, щоб отримати останні оновлення, і ви не отримаєте повідомлення про оновлення.

## Контроль та цифрова безпека

**Час екрану**: показуйте сьогоднішні часи пробудження екрану.

**Розблокування:** Показати сьогоднішній час розблокування пристрою.

**Сповіщення:** Показати сьогодні отримані сповіщення. Способи відключення:

• **Інформаційна панель:** керуйте інформаційною панеллю за часом екрану, отриманими сповіщеннями та відкритими програмами. Клацніть іконки праворуч від назви додатків, щоб встановити таймер додатків, коли його закінчиться, додаток буде призупинено протягом останнього дня, воно з'явиться у вікні, що відображається. "Програма призупинена. Вона розпочнеться знову завтра ». Ви можете натиснути "НАСТРОЙКИ" у спливаючому вікні, щоб видалити таймер.

• **Згорнути**: Згорніть для відключення від телефону та уникайте перебоїв під час сну. Коли згортаєте, відтінки сірого заміняють кольори екрану, не турбують звуки, і ви не прокинетесь дзвінками чи сповіщеннями. Коли час закінчується, телефон повертається до звичних налаштувань.

#### **Скорочення перерв**:

- Управління сповіщеннями: вимкнути або включити сповіщення програми.
- Не турбуйте: для налаштувань зверніться Не турбуйте.
- Батьківський контроль: додайте обмеження щодо вмісту та встановіть інші обмеження, щоб допомогти дітям збалансувати час екрану.

## Аккумулятор

Увійдіть у меню **Налаштування > Акумулятор** щоб переглянути інформацію про стан акумулятора Вашого телефону та встановлення його налаштувань.

**Перегляд детальної інформації про використання:**  переглядайте детальну інформацію про використання акумулятора з моменту його повної зарядки, а також переглядайте повний список процесів, які більше всього витрачають заряд акумулятора.

**Збереження заряду акумулятора:** активуйте цю опцію, щоб подовжити час роботи акумулятора. Опція збереження заряду акумулятора вимикає деякі функції пристрою і встановлює певні обмеження для роботи застосунків. Ви можете ввімкнути його вручну або вибрати пункт **Вимкнути, коли повністю заряджений**.

**Оптимізація батареї:** Оптимізуйте ресурс акумулятора, керуючи фоновою поведінкою програм, Торкніться оптимізації акумулятора, виберіть програми для оптимізації та виберіть Оптимізація або Інтелектуальне управління, або не оптимізуйте.

**Оптимізована зарядка:** Увімкніть, щоб оптимізувати схему зарядки відповідно до ваших звичок використання.

Режим сну: Якщо у вас є бездротове зарядне обладнання OnePlus Warp, ви можете переключити цю опцію відповідно до ваших потреб. Це може перетворити зарядний пристрій у тихіший стан, вимкнувши вбудований вентилятор.

**Зворотний заряд**: увімкніть це для заряджання інших бездротових пристроїв, сумісних із Qi (наприклад, бездротових навушників).

## Внутрішне сховище (Пам'ять)

Увійдіть у меню **Налаштування > Внутрішнє сховище** для перегляду інформації про внутрішнє сховище Вашого телефону. Ви можете звільнити місце на внутрішньому сховищі і подивитись, який обсяг внутрішнього сховища займають різні типи файлів.

• **Звільнити місце:** ваш телефон просканує папку **Завантаження і нечасто використовувані застосунки.**  Оберіть що саме Ви бажаєте видалити і натисніть на

пункт **ОЧИСТИТИ** для очищення місця у внутрішньому сховищі Вашого телефону.

• **Менеджер сховища:** спеціальний застосунок, який дозволяє звільнити місце у внутрішньому сховищі шляхом видалення резервних копій фотографій та відео-файлів з Вашого телефону.

# Про телефон

Перегляньте основну інформацію про телефон, версію системи та інше в опції Про телефон.

- **Назва пристрою**: Торкніться, щоб відредагувати назву пристрою.
- **Версія Android**: Показує версію Android.
- **Номер релізу**: відображається версія програмного забезпечення телефону.
- **Модель**: відображається модель телефону.
- **Юридична інформація**: Торкніться, щоб переглянути політику конфіденційності, угоди тощо.
- **Стан**: Торкніться, щоб переглянути номер телефону, сигнал тощо.

• **Подяки**: Торкніться, щоб переглянути учасників програми OxygenOS.

# ПРОГРАМИ

Дізнайтеся про програми на пристрої OnePlus

# Телефон

## Набір номера

- Спосіб 1: Натисніть кнопку клавіатури (клавіатури), введіть контактний номер і натисніть кнопку виклику, щоб набрати номер.
- Спосіб 2: Перегляньте свої контакти чи журнали викликів та торкніться номера, щоб набрати його.
- Відповідь або відмова на вхідні дзвінки: проведіть пальцем вниз, щоб прийняти дзвінок, або проведіть пальцем вгору, щоб відхилити його.
- Вхідний дзвінок під час звичайного використання: Зелена кнопка - це прийняти дзвінок, а червона відхилити його.

## **Екран виклику**

Після прийняття дзвінка функції інтерфейсу наступні Динамік: Увімкнення режиму гучного динаміка під час дзвінка.

Клавіатура: відкриває клавіатуру.

Вимкнення звуку: Вимкнення мікрофона.

Запис: записує вміст виклику. Введіть програму Recorder, щоб переглянути файли запису.

(На даний момент доступний для SIM-карт, виданих та використовуваних в Індії, Великобританії, Нідерландах, Бангладеш та Франції)

Додати дзвінок: додає кілька дзвінків.

Утримуйте: Дозволяє відповісти на новий виклик, переставивши поточний дзвінок, а потім відновити поточний дзвінок, коли новий виклик закінчиться.

## Контакти

Контакти мають наступні функції: редагування, видалення, пошук, введення / виведення, керування та резервне копіювання контактів та чорного списку.

Додати контакт

- 1. Введіть контакти
- 2. Натисніть
- 3. Введіть контактну інформацію
- 4. Торкніться, щоб зберегти його

## Шукати контакти

• Спосіб 1: Введіть контактний номер / ім'я на клавіатурі.

- Спосіб 2: Торкніться і знайдіть Контакт за іменем
- Спосіб 3: Переключіться на контакт з контактами та натисніть або прокрутіть літери праворуч для швидкого пошуку.

#### **Менеджер контактів**

Введіть Контакти, торкніться кнопки меню у верхньому правому куті, потім натисніть «Диспетчер контактів».

- Диспетчер контактів: щоб встановити "Контакти для відображення", "Правила сортування імен" та "Сховати контакти без номерів".
- Організація контактів: щоб встановити "Улюблені контакти", "Групи контактів", "Контакти контактів" та "Контакти SIM-картки".
- Контактні операції Імпорт / експорт: Ви можете імпортувати файл VCF, експортований з іншого пристрою на цей пристрій, або експортувати контакти вашого пристрою у формат VCF.
- Об'єднати контакти:Об'єднайте контакти, що мають одне ім'я чи номер.

## **Спам**

Переглядайте заблоковані повідомлення / дзвінки.

Налаштування

Швидкі відповіді: відповідь на вхідний дзвінок

з текстовим повідомленням.

#### **Об'єднати історію викликів:**

Якщо ввімкнено, історія викликів з того самого номера буде об'єднана та відображена як одна картка.

Установки дзвінка: встановлення голосової пошти, очікування дзвінка та інші.

Допоміжний набір номера: щоб увімкнути або вимкнути "Додавання коду країни / регіону автоматично" під час роумінгу та "Код країни / регіону за замовчуванням"

Проведіть пальцем угору, щоб відповісти:

Увімкніть або вимкніть зворотний напрямок пальця для відповіді на вхідний дзвінок.

Звуки та вібрація:

Встановіть звук і вібрацію.

Блокування параметрів:

Блокувати за ключовим словом: Повідомлення, що включає вказане ключове слово, буде заблоковано.

Блокування сповіщень: після блокування дзвінків чи повідомлень Вам буде повідомлено панель сповіщень.

Блоковані номери: Ви не будете отримувати дзвінки та повідомлення із заблокованих номерів. Торкніться знака "+", а потім введіть номер, який потрібно додати до чорного списку. Торкніться "X", щоб видалити номер із списку блоків. У файловому менеджері ви можете швидко отримати доступ до різних файлів і керувати ними.

Увійдіть у висувну скриньку програми та відкрийте файл

#### **Додаток менеджера**.

Категорії: Перевірте файли за категоріями файлів, включаючи Документи, Завантаження, Останні, Зображення, Відео, Аудіо тощо.

Зберігання: переглядайте папки та документи, що зберігаються на вашому телефоні, та керуйте ними.

Обмін файлами: Швидке та безкоштовне обмін файлами з прилеглими пристроями.

**Більше операцій**:

- Файл пошуку: Торкніться  $\leq$  , а потім введіть ключові слова, щоб знайти свої файли.
- Lockbox: довго натискайте файл, торкніться кнопки меню у верхньому правому куті, а потім виберіть Перемістити до Lockbox. Ви можете призначити пароль файлам у Lockbox.

## Повідомлення MMS, SMS

Надсилання, отримання та перегляд Повідомлень через додаток Повідомлення.

Відправити повідомлення

- 1. Відкрийте програму Повідомлення.
- 2. Натисніть плаваючу кнопку в правому нижньому куті.
- 3. Виберіть одержувача.
- 4. Введіть вміст SMS.

5. Торкніться значка надсилання у правому куті нижнього рівня, щоб надіслати повідомлення.

Переглянути та відповісти на повідомлення Повідомлення сортуються за часом.

1. Відкрийте додаток Повідомлення.

2. Виберіть у списку повідомлення, яке хочете переглянути.

3. Якщо ви хочете відповісти на повідомлення, введіть повідомлення в текстове поле внизу екрана, а потім натисніть значок відправки праворуч, щоб надіслати його.

#### **Налаштування повідомлень**

Налаштування повідомлень включають додаток SMS за замовчуванням. Блокуючи налаштування, автоматично завантажуйте MMS під час роумінгу тощо. Щоб встановити налаштування SMS, торкніться кнопки меню у верхньому правому куточку та виберіть Налаштування **Чорний список / перехоплення**

**Перегляд запису перехоплення**: Торкніться кнопки меню у верхньому правому куті інтерфейсу основного повідомлення та виберіть Спам, щоб переглянути заблоковані записи.

**Додати чорний список**: торкніться кнопки меню у верхньому правому куті екрана повідомлення про спам та виберіть Заблокований номер.

**Погода**

Забезпечує прогноз погоди та функцію раннього попередження.

**Перевірте погоду**: відкрийте ящик додатка та відкрийте додаток Weather

Надає інформацію про погоду, температуру, останні шість днів погоди, погоду в останні 24 години, напрямок вітру, температуру тіла, вологість, видимість, тиск тощо.

Додати місто: Торкніться, торкніться кнопки "+", введіть назву міста для пошуку та оберіть місто, яке потрібно додати.

**Переключення міста**: проведіть пальцем вліво і вправо, щоб переключитися між містами.

Налаштування

Торкніться кнопки меню у верхньому правому куті та виберіть Налаштування

**Температура**: Виберіть одиницю температури

- Цельсій або Фаренгейт.

**Вітер**: Виберіть одиницю вітру, наприклад, Метри в секунду м / с, Кілометри на годину км / год, Ноги на секунду фут / с Милі за годину / год Морські милі на годину kts.

**Опади**: Виберіть одиниці опадів, міліметри в дюймах дюйма.

**Видимість**: Виберіть одиниці видимості, кілометри км / милі.

**Тиск**: Виберіть одиницю тиску, гектопаскали hPa, міліметри ртуті мм рт.ст. дюйми ртуті в рт. Ст.

**Попередження про погоду**: увімкніть це для отримання сповіщень про погоду.

## Калькулятор

Калькулятор забезпечує загальні функції калькулятора. Увійдіть у висувну скриньку програми та відкрийте додаток Калькулятор.

- **Основний калькулятор**: Калькулятор забезпечує базовий режим обчислення за замовчуванням, який може виконувати прості обчислення складання, віднімання, множення та ділення.
- **Науковий калькулятор**: проведіть пальцем вгору по горизонтальній лінії, щоб відобразити науковий калькулятор.

Перегляд історії Торкніться кнопки «Історія перегляду» у верхньому правому куті, а потім торкніться кнопки «ЧИСТИЙ» у верхньому правому куті, щоб очистити її.

## **Диктофон**

Диктофон забезпечує функції запису та відтворення.

Увійдіть у висувну скриньку програми та відкрийте програму Recorder.

Запис:

Почати запис: Торкніться, щоб почати

Призупинення запису: Торкніться, щоб призупинити запис. Вставка тегів: Торкніться, щоб вставити теги.

Встановлення формату запису: Ви можете встановити формат запису (aac / wav), вибравши налаштування у верхньому правому куті основного інтерфейсу.

Запис відтворення та керування:

Проведіть пальцем вліво, щоб увійти до списку файлів запису.

Відтворити запис: торкніться запису для відтворення.

Видалити запис: тривалим натисканням запису, який потрібно видалити, натисніть кнопку видалення.

## Додаток Примітки

Клейкі нотатки дозволяють робити швидкі нотатки та редагувати текст та зображення.

Додати примітку: Торкніться, щоб додати нотатку. Підтримує текст, фотографії альбомів, фотографії, списки, робити предмети.

Дозволяє видаляти нотатки, встановлювати нагадування тощо.

Примітки щодо пошуку: Торкніться та введіть ключові слова для пошуку.

Видалення нотатки: Довго натискайте нотатку, яку потрібно видалити, і торкніться кнопки "видалити". Поділитися нотаткою: Відкрийте ноту, якою ви хочете поділитися, натисніть кнопку меню у верхньому правому куті, оберіть спосіб спільного доступу та натисніть підказку сторінки, щоб завершити обмін.

Додавання нагадувань до нотаток: Відкрийте нотатку та торкніться значка «тривоги» у верхній панелі, щоб встановити дату та час нагадування.

## Камера

Камера OnePlus 9 Pro пропонує потужні можливості для фото та відео, включаючи портретний режим, про режим, відео з уповільненим рухом, панорамний режим тощо.

### ФОТО

Відповідно до числа, показаного на малюнку, основними функціями інтерфейсу камери є:

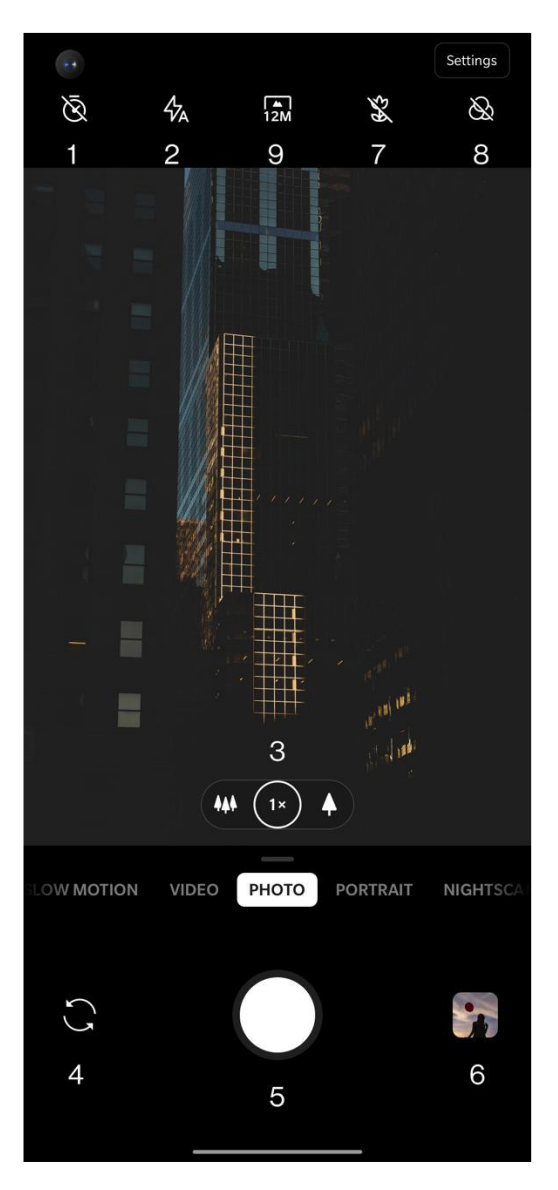

1. Таймер: встановлення таймера (необов'язково: 3S, 5S, 10S).

2. Спалах: натисніть / вимкніть / автоматично спалах.

3. Масштаб: Натисніть або перетягніть піктограму для збільшення.

4. Переключення камери: Торкніться, щоб переключити передню / задню камеру.

5. Кнопка фотографії: одним натисканням, щоб зробити фотографію, і довгим натисканням, щоб зробити кілька фотографій (режим зйомки).

6. Галерея: Торкніться, щоб переглянути останні фотографії в Галереї.

7. Супер макрос: наблизьтесь до об'єкта, щоб зробити макрознімки.

8. Фільтр: Торкніться, щоб переключитися на None / Matte / Vivid / B&W / Photochrom

9. 48M / 12M: Торкніться, щоб переключитися між роздільною здатністю 48 мегапікселів та 12 мегапікселями (за замовчуванням).

## ВІДЕО

Перейдіть у додаток для камери та торкніться ВІДЕО. Особливості відеоінтерфейсу такі:

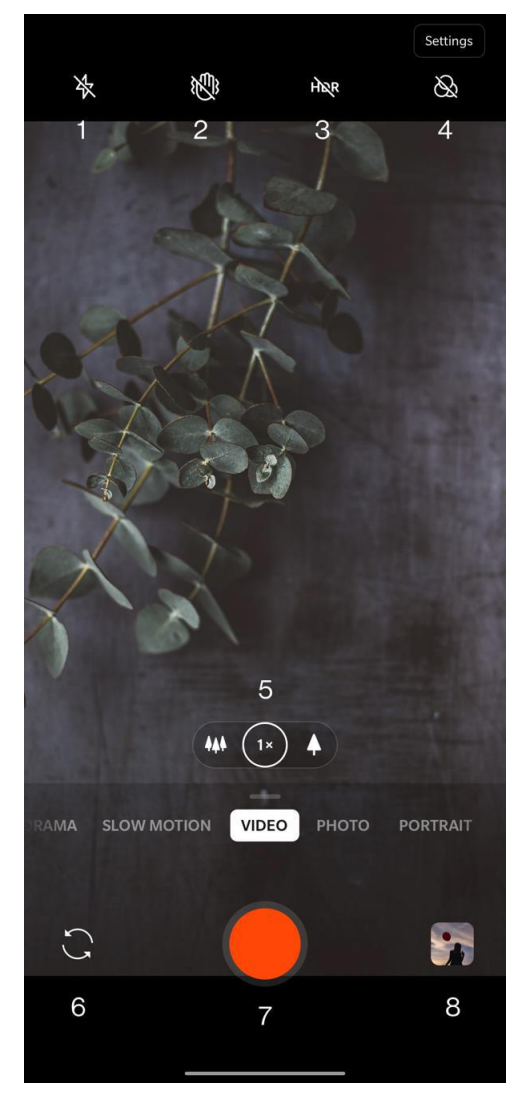

1. Спалах: натисніть спалах увімкнення / вимкнення.

2. Супер стійкий. Завдяки вдосконаленій системі стабілізації зображення OnePlus 9 Pro ви можете записувати чіткіші, більш гладкі портативні відеоролики, не потребуючи за допомогою додаткового обладнання.

3. HDR: Увімкнення для зйомки динамічного відео.

4. Фільтр: Торкніться, щоб застосувати до оригінального зображення фільтри Landscape Portrait Food Night / B&W / інфрачервоні.

5. Масштаб: Натисніть або перетягніть піктограму для збільшення.

6. Переключення камери: Торкніться, щоб переключити передню / задню камеру.

7. Відео: Торкніться, щоб почати / закінчити відео.

8. Галерея: Торкніться, щоб переглянути останню фотографію в Галереї.

### Вибір моделі

Просуньте вгору, щоб увійти в інтерфейс вибору режиму камери, або проведіть пальцем вліво і вправо, щоб перейти між різними режимами.

Відео: Функція відеозйомки.

Фото: проста функція фотографування.

Портрет: Функція фотографії в портреті (ефект глибини). Ефект професійного портретного освітлення робить легкі портретні фотографії.

Nightscape: підходить для зйомки нічних сцен міста.

Pro: режим фотозйомки з більш професійними налаштуваннями.

Проміжок часу: записує відео з високою частотою кадрів. Під час відтворення відео, як видається, рухається швидше.

Панорама: дозволяє робити знімки із широким співвідношенням сторін.

Повільний рух: записує відео з високою частотою кадрів. Коли грається в нормальній частоті кадрів, рухи повільніші.

## Галерея

Усі зображення та відеозаписи за замовчуванням зберігаються в додатку «Галерея», що включає альбоми, нещодавно видалені фотографії та функції редагування фотографій.

Фотографії: Фотографії та відео відображаються у вікні списку часової шкали.

Колекції: сюди входять широко використовувані альбоми, нещодавно видалені альбоми та інші альбоми. Торкніться альбомів, щоб переглянути конкретні списки та фотографії. Досліджуйте: сюди входить функція Smart категорії та функція Story. Розумна категорія класифікує фотографії за "людьми", "місцями" та "речами" та іншими стандартами. Функція Story створить персональні відео автоматично на основі конкретних фотографій

## Годинник

Включає будильник, світовий годинник, таймер та секундомір.

Додати будильник: Натисніть кнопку "+" нижче, щоб додати та встановити новий будильник.

Час будильника: Перетягніть синю крапку в циферблат, щоб встановити години. Перетягніть її знову, щоб встановити хвилини. Торкніться AM / PM, щоб вибрати період часу.

Торкніться значка клавіатури в середній правій частині, щоб перейти на цифрову клавіатуру, щоб ввести час. Повторіть: Ви можете згубити понеділок по неділю.

торкніться стрілки вниз o n праворуч, щоб ввести календар для користувацького вибору.

Мелодія будильника: Виберіть мелодію дзвінка будильника із системних мелодій або місцевого зберігання або вимкніть мелодію дзвінка

Вібрація: Коли будильник дзвонить, телефон одночасно буде вібрувати.

Мітка: Повідомлення про тривогу відображатиметься на екрані під час дзвінка.

Видалити сигнал тривоги: тривалим натисканням будильника, який потрібно видалити, та торкніться значка видалення у верхньому правому куті екрана.

## Світовий годинник

Додати регіон: Торкніться піктограми земної кулі внизу екрана, щоб перевірити та вибрати міста зі списку.

Час порівняння: перетягніть крапку на циферблаті, щоб побачити час міста, яке ви додали.

Погода: погода буде показана, коли ви натиснете на назву міста.

## Таймер

Додати зворотний відлік: Після введення хвилин і секунд натисніть кнопку пуску, щоб почати відлік часу.

Після початку зворотного відліку ви можете вибрати кнопку

в правому нижньому куті, щоб додати ще один відлік часу.

Видалити зворотний відлік: натисніть, щоб видалити певний час відліку.

Пауза: Торкніться, щоб призупинити відлік часу.

Мітка: Торкніться слова Label вгорі таймера зворотного відліку, введіть все, що потрібно перейменувати.

## Секундомір

Старт

: Торкніться, щоб почати

### Пауза

: Торкніться, щоб призупинити

Позначити:

Торкніться, щоб позначити.

Поділитися:

Торкніться, щоб поділити таймер.

## Режим дзен

Режим дзен дозволяє опустити телефон і насолоджуватися своїм життям. Як тільки розпочато, це не може бути скасовані та вхідні сповіщення будуть

тимчасово вимкнено Програми, крім камери, будуть заблоковані, але ви все одно можете приймати телефонні дзвінки та користуватися екстреним викликом.

Увімкніть режим Zen

1. Потягніть панель сповіщень вниз> натисніть Zen Mode

2. У режимі дзен> встановіть тривалість> натисніть кнопку нижче, щоб почати

Встановити режим Zen: увійдіть в режим Zen і натисніть значок налаштувань у верхньому правому куті. Встановіть тривалість за замовчуванням, щоденне нагадування, сповіщення тощо.

## Резервне копіювання даних

1. Опишіть програму OnePlus Switch

2. Виберіть Резервне копіювання та відновлення> Нова резервна копія

3. Виберіть дані, які потрібно створити для резервного копіювання

4. Натисніть BACKUP NOW, щоб розпочати резервну копію Дані відновлення

1. Відкрийте додаток OnePlus Switch.

2. Виберіть Резервне копіювання та відновлення> Відновити резервну копію.

3. Виберіть дані, які потрібно відновити.

4. Натисніть RESTORE NOW і зачекайте, поки процес відновлення завершиться.

#### Google Apps

Насолоджуйтесь програмами, що працюють від Google.

Відвідайте Google.com, щоб дізнатися більше.

#### Google

Знайдіть Інтернет-вміст за допомогою інструментів, які дізнаються, що вас цікавить. Увімкніть персоналізований канал, щоб отримувати індивідуальний вміст

#### Chrome

Переглядайте Інтернет за допомогою Chrome і переносьте відкриті вкладки, закладки та дані адресного рядка зі свого комп'ютера на мобільний пристрій.

## **Gmail**

Надсилання та отримання електронної пошти за допомогою веб-сервісу електронної пошти Google.

#### **Maps**

Отримайте вказівки та іншу інформацію про місцезнаходження. Ви повинні ввімкнути служби локації, щоб використовувати Карти Google.

## **YouTube**

Переглядайте та завантажуйте відео зі свого пристрою.

#### **Drive**

Відкривайте, переглядайте та діліться файлами, збереженими в Google

## Диск хмарного рахунку.

### **DUO**

Додаток для відеодзвінків, який дозволяє зв'язатися з людьми, які найбільше важливі.

## **Photos**

Зберігайте та створюйте резервну копію фотографій та відео автоматично у своєму обліковому записі Google Google Фото.

## **Google One**

Усі ваші фотографії, контакти, повідомлення та багато іншого автоматично створюються резервними копіями в Google One. Дозволяє Вам зв'язатися з експертами Google за допомогою чату, дзвінка чи електронної пошти для отримання допомоги у всіх продуктах та послугах Google. Насолоджуйтесь додатковими вигодами, такими як кредити та знижки Google Play на продукти Google.

# РОЗШИРЕНИЙ

Дізнайтеся про розширені поради щодо свого телефону.

## Ігровий режим

OxygenOS забезпечує "Ігровий режим", щоб запобігти Вам не турбуватись під час ігор. Ви можете налаштувати це в Game Space App.

1. Сховати ігровий простір: Якщо включено, Ігровий простір не відображатиметься на головному екрані та ящику, але все ще можна отримати доступ у налаштуваннях утиліт.

2. Відповідь на дзвінки за допомогою динаміка Автоматично перемикайте будь-який вхідний дзвінок під час гри на задній план і вмикайте режим вільної руки.

3. Як відображати сповіщення: Виберіть режим відображення сповіщень, коли режим гри ввімкнено. Існує три режими: Heads up, Only Text і Block.

4. Повідомлення для третього або третього дзвінка: голосові чи відеодзвінки з додатків соціальних мереж відображатимуться як сповіщення.

5. Вимкнення автоматичної яскравості: Тимчасово вимкніть функцію автоматичної яскравості в ігровому режимі.

6. Оптимізація графіки Покращіть тіньову деталізацію та покращуйте загальну ігрову графіку

7. Гаптичне покращення зворотного зв'язку: надайте кращі тактичні відгуки для підтримуваних ігор

8. Інтелектуальне управління мережею: у разі затримки мережі вона автоматично переходить на кращу мережу, яка може споживати мобільні дані.

9. Fnatic Mode: вдосконалений ігровий режим для професійних ігрових гравців. Цей режим блокує всі сповіщення та дзвінки, а також обмежує фонові процеси строго, щоб оптимізувати продуктивність гри та дати гравцям зосередитися на іграх.

#### Не турбувати

Якщо ви не хочете, щоб вас турбувало повідомлення, увімкніть режим «Не турбувати». Телефон не дзвонить і не вібрує, коли отримує сповіщення, за винятком сигналів тривоги та повідомлень.

Перейдіть до панелі сповіщень та торкніться, щоб увімкнути функцію "Не турбувати".

Див. Розділ "Не турбувати" для налаштувань.

#### Литий екран

58

Перш ніж використовувати функцію Miracast, переконайтесь, що ваш телевізор, проектор, екран та інші пристрої відображення сумісні з функцією Miracast і чи функція цього пристрою увімкнена.

Інструкції:

1. Перейдіть у Налаштування Bluetooth та з'єднання пристрою Cast

2. Натисніть кнопку меню у верхньому правому куті та виберіть Увімкнути бездротовий дисплей

3. Виберіть пристрій, який потрібно спроектувати, і зачекайте, коли екран дисплея буде запроектований на пристрій відображення

Заплановане включення / вимкнення живлення

Для зручності користувачів вбудована функція включення / вимкнення часу. Ви можете перейти до "Налаштування утиліти".

Якщо закріплення екрана увімкнено, ви не зможете перейти на інші екрани, наприклад, на головний екран. Вам також не дозволять відкривати панель сповіщень або входити в інтерфейс управління багатозадачністю.

Увімкнути фіксацію екрана: перейдіть у Налаштування>

Екран безпеки та блокування> Закріплення екрана.

Натисніть перемикач, щоб увімкнути цю функцію.

Використовуйте екранний пінг: Ви можете використовувати цю функцію для фіксації поточного екрану до його скасування.

Для використання цієї функції:

4. Переконайтесь, що закріплення екрана увімкнено.

5. Торкніться кнопки Отримати, щоб увійти до списку останніх програм.

6. Торкніться кнопки меню у верхньому правому куті карти програми, а потім торкніться кнопки Прикріпити.

Скасувати закріплення екрана: якщо увімкнути закріплення екрана та вибрати. Попросіть розблокувати PIN-код перед відкріпленням буде запропоновано ввести шаблон розблокування, щоб скасувати закріплення екрана. Паралельні програми Створіть нову копію програми для входу в різні облікові

59

записи.

Перейдіть у розділ Налаштування> Утиліти> Паралельні програми. У списку відображаються програми, які підтримують програми Parallel. Торкніться програми, щоб відкрити паралельні програми.

Зображення на малюнку

Ви можете перейти в Налаштування> Програми та сповіщення>

Спеціальний доступ до програми> Зображення на зображенні для перегляду та налаштування підтримуваних програм. Коли ви відкриєте вказану програму в зображенні у режимі зображення, програма відкриє програму у вікні зображення, коли ви відкриєте або покинете програму (наприклад, продовжуйте перегляд відео), яка відображатиметься над іншими програмами, якими ви зараз користуєтесь.

\* Ця функція повинна підтримуватися самою програмою. FileDash

Ця функція підтримує передачу файлів між телефонами без мережі, які можна використовувати для передачі файлів на інший телефон OnePlus або не на телефон OnePlus. Торкніться нижньої вкладки «FileDash» у «Менеджері файлів», виберіть файл для надсилання та чекайте, коли підключиться інший мобільний телефон.

1. Якщо приймальна сторона також є телефоном OnePlus, дозвольте одержувачу вибрати RECEIVE з FileDash, а потім дотримуйтесь інструкцій.

2. Якщо приймач не є телефоном OnePlus, ви можете знайти точку доступу Wi Fi, яку автоматично створив ваш телефон. Потім введіть URL-адресу, надану пристроєм OnePlus у вебпереглядачі, щоб відобразити файл у браузері. Вам потрібно лише зберегти або завантажити його. Ви також можете сканувати QR-код на телефоні OnePlus, щоб підключитися і почати передачу файлів.

Прихований простір

1. Просуньте назовні двома пальцями на головний екран, щоб увійти до прихованого простору

2. Просуньте праворуч у шухляді, щоб увійти до прихованого простору.

# ПЕРЕЗАВАНТАЖЕННЯ, ОНОВЛЕННЯ, РЕЗЕРВНЕ КОПІЮВАННЯ, ВІДНОВЛЕННЯ

Дізнайтеся про оновлення та скидання пристрою OnePlus

## Перезавантажити або примусове

## перезавантаження

Більшість проблем можна вирішити, перезавантаживши пристрій двома способами:

1. Увімкнувши живлення, натисніть кнопку живлення та кнопку збільшення гучності одночасно, а потім натисніть «Перезапустити», щоб перезавантажити пристрій.

2. Увімкнувши живлення, довго натискайте кнопку живлення та кнопку гучності протягом 10 секунд, телефон вимкнеться, а потім натисніть кнопку живлення, щоб знову увімкнути пристрій.

Оновлення системи

1. Введіть Настройки Оновлення системи

Потім система починає перевіряти наявність оновлень.

2. Дотримуйтесь інструкцій щодо завантаження та оновлення.

\*Якщо ваш пристрій оновлений, ви не побачите інструкцій.

## Резервне копіювання і відновлення

Створіть резервну копію або відновлення при необхідності.

Резервне копіювання та відновлення за допомогою OnePlus Switch

Для отримання додаткової інформації зверніться до "OnePlus Switch".

Використовуйте диск Google для резервного копіювання та відновлення

Створіть резервну копію

1. Доступ до облікових записів налаштувань, увійдіть в обліковий запис Google і ввімкніть синхронізацію облікового запису

2. Зачекайте, поки система автоматично завершить синхронізацію.

3. Використовуйте мережу Wi Fi, щоб створити резервну копію свого пристрою, оскільки розмір даних може бути занадто великим, щоб створити резервну копію за допомогою мобільних даних.

Відновити резервну копію

Після скидання заводських налаштувань або переходу на новий пристрій увійдіть у свій обліковий запис Google на пристрої та ввімкніть синхронізацію облікових записів для відновлення даних на телефоні.

Заводські налаштування

#### Примітка

1. Відновлення заводських налаштувань видалить усі дані програми, контакти, текстові повідомлення тощо.

Резервне копіювання важливих даних перед скиданням на завод.

2. Якщо "Стерти внутрішній накопичувач" увімкнено, переконайтесь, що всі важливі файли, такі як фотографії та документи в телефоні та локальна резервна копія, спочатку були скопійовані на інший пристрій.

Використовуйте диск Google для резервного копіювання та відновлення

#### Створіть резервну копію

1. Доступ до облікових записів налаштувань, увійдіть в обліковий запис Google і ввімкніть синхронізацію облікового запису

2. Зачекайте, поки система автоматично завершить синхронізацію.

3. Використовуйте мережу Wi Fi, щоб створити резервну копію свого пристрою, оскільки розмір даних може бути занадто великим, щоб створити резервну копію за допомогою мобільних даних.

Відновити резервну копію

Після скидання заводських налаштувань або переходу на новий пристрій увійдіть у свій обліковий запис Google на пристрої та ввімкніть синхронізацію облікових записів для відновлення даних на телефоні.

Заводські налаштування

#### Примітка

1. Відновлення заводських налаштувань видалить усі дані програми, контакти, текстові повідомлення тощо.

Резервне копіювання важливих даних перед скиданням на завод.

2. Якщо "Стерти внутрішній накопичувач" увімкнено, переконайтесь, що всі важливі файли, такі як фотографії та документи в телефоні та локальна резервна копія, спочатку були скопійовані на інший пристрій.

Інструкції з експлуатації:

63

1. Налаштування Параметри скидання системи Стерти всі

дані (скинути заводські налаштування)

- 2. Натисніть ВИДЛИТИ ВСІ ДАНІ
- 3. Введіть пароль.

4.Дочекайтеся завершення скидання заводських

налаштувань.

# ДОСТУПНІСТЬ

Дізнайтеся про спеціальні функції, які полегшують використання пристрою для людей з фізичними вадами.

# Збільшуйте за допомогою потрійного дотику

Перейдіть у Налаштування> Система> Доступність> Збільшення> Збільшення за допомогою потрійного торкання.

Після активації одним пальцем швидко торкніться екрана тричі, щоб збільшити масштаб.

Перетягніть двома або більше пальцями для прокрутки. Складіть всередину або відкрийте назовні двома або більше пальцями для регулювання рівня збільшення.

Швидко натисніть ще три рази, щоб вийти із збільшення. Щоб тимчасово збільшити масштаб, швидко торкніться екрана тричі та тримайте палець на останньому натисканні. Перетягніть палець для переміщення по екрану.

Ослабте пальці і поверніться у вихідне положення.

Примітка. Ви не можете використовувати функцію збільшення на клавіатурі чи навігаційній панелі.

Кнопка живлення закінчує дзвінок

Перейдіть у Налаштування> Система> Доступність та

потім увімкніть "Кнопка живлення завершує дзвінок". Це дозволяє закінчити дзвінок, просто натиснувши кнопку живлення.

## Інверсія кольорів

Перейдіть у Налаштування> Система> Доступність та увімкніть "Інверсія кольорів" для інвертування кольорів відображення.

## Корекція кольору

Дейтераномалія: червоний зелений Протаномалія: червоний зелений Тританомалія: синьо-жовтий Текст з високою контрастністю Перейдіть у Налаштування> Система> Доступність Текст із високою контрастністю. Увімкніть цю функцію для збільшення контрасту з фоном.

# ІНФОРМАЦІЯ ПРО БЕЗПЕКУ

Перегляньте інформацію щодо безпеки свого пристрою.

## Юридичне повідомлення

### Декларація

Без попереднього письмового дозволу OnePlus заборонено відтворення, передачу, розповсюдження або зберігання вмісту в цьому документі в будь-якій формі. OnePlus здійснює політику постійного розвитку. Таким чином, OnePlus залишає за собою право вносити зміни або вдосконалення будь-якого з продуктів, описаних у цьому документі, без попереднього повідомлення. Вміст цього документа подано "як є". За винятком випадків, передбачених чинним законодавством, жодних гарантій будь-якого виду, явних чи побічних, не надається стосовно точності цього документа. Наскільки це дозволено чинним законодавством, OnePlus або будь-який його ліцензіат ні за яких обставин не несе відповідальності за будь-яку втрату даних або заподіяння будь-яких особливих, випадкових, наслідкових або опосередкованих збитків.

Наявність запасів продуктів, програмного забезпечення та аксесуарів може відрізнятися. Для отримання детальної інформації зверніться до авторизованого дистриб'ютора

OnePlus. Цей пристрій може містити товари, технологію або програмне забезпечення, що підпадають під дію законів і норм про експорт. Диверсія всупереч закону заборонена.

#### Торгові марки та дозволи

ONEPLUS і є торговими марками або зареєстрованими торговими марками OnePlus Technology (Shenzhen) Co., Ltd. Усі права захищені. Droid TM - торгова марка Google Inc. LTE - торгова марка ETSI. Слововий знак і логотипи Bluetooth ® це зареєстровані торгові марки, що належать Bluetooth SIG, Inc.

N-Mark є торговою маркою або зареєстрованою торговою маркою NFC Forum, Inc. в США та інших країнах. Інші згадані торгові марки, товари, послуги та компанії можуть бути власністю відповідних власників. Виготовлено за ліцензією компанії Dolby Laboratories. Dolby, Dolby Atmos та символ Double-D є торговими марками

Dolby Laboratories.

## Політика конфіденційності

OnePlus постійно прагне захистити вашу особисту інформацію. Щоб краще зрозуміти, як ми захищаємо вашу особисту інформацію, ви можете прочитати нашу "Політику конфіденційності" у Майстрі налаштування під час першого ввімкнення телефону.

Ви також можете перевірити нашу "Політику конфіденційності", виконавши кроки: Налаштування> Про телефон> Правова інформація> Політика конфіденційності.

## Безпека

Будь ласка, уважно прочитайте всю інформацію про безпеку та здоров'я, перш ніж використовувати пристрій, щоб забезпечити його безпечну та правильну роботу.

Загальна інформація про безпеку

Недотримання цих вказівок може завдати шкоди вашому пристрою, майну, собі чи іншим.

• Не вмикайте пристрій там, де це заборонено або коли це може спричинити перешкоди або небезпеку.

• Не використовуйте пристрій на автозаправних станціях, станціях технічного обслуговування або поблизу палива або хімічних речовин.

• Не зберігайте і не носіть свій мобільний телефон або аксесуари поблизу рідкого або горючих газів.

• Не кладіть телефон поблизу магнітних карт або інших магнітних предметів, оскільки інформація, що зберігається на дискетах, картах пам'яті та кредитних картках, може бути пошкоджена магнітним випромінюванням.

• Не кладіть акумулятор, телефон чи зарядний пристрій у мікрохвильову піч або інше високовольтне обладнання. В іншому випадку це може призвести до пошкодження ланцюга, пожежі чи інших пошкоджень.

• Усі бездротові пристрої, включаючи мобільні телефони, можуть сприйняти перешкоди, а також можуть спричинити перешкоди. Будь ласка, перевірте всі закони та правила під час користування мобільним телефоном, особливо в літаках, лікарнях чи медичних установах.

• Використовуйте лише фірмові аксесуари та акумулятори, затверджені OnePlus. Аксесуари, які не схвалені OnePlus, можуть пошкодити телефон або порушити місцеві правила щодо радіопристроїв. OnePlus не несе відповідальності за нещасні випадки або проблеми, викликані використанням аксесуарів, які не затверджені OnePlus.

• Пристрій розроблений для стійкості до води за певних умов, але OnePlus не рекомендує надмірне занурення. Пошкодження рідини позбавить гарантії.

• Під час підключення до інших пристроїв дотримуйтесь інструкцій з безпеки, представлених у цьому посібнику. Не намагайтеся підключити свій пристрій до несумісних продуктів.

• Не користуйтеся телефоном, якщо антена пошкоджена. В іншому випадку це може призвести до травм.

• Не тримайте металеві предмети подалі від приймача телефону. До пристрою можуть залучатись невеликі металеві предмети та можуть виникнути тілесні ушкодження чи пошкодження пристрою.

• Підключайте до джерел живлення лише USB 2.0 або вище.

Безпека акумулятора

• Не намагайтеся ремонтувати, демонтувати та не змінювати акумулятор. Заміна акумулятора неправильним типом може призвести до вибуху. Ваш телефон може використовувати лише авторизовані акумулятори OnePlus. Використання сторонніх продуктів може призвести до витоку акумулятора, перегріву або пожежі.

• Не ставте та не використовуйте батарею біля пожеж, нагрівачів, прямих сонячних променів чи інших джерел тепла. Тривалий вплив тепла може призвести до витоку акумулятора, вибухів або пожеж.

• Будь ласка, не тисніть на акумулятор або не пробивайте його акумуляторами твердими предметами. Пошкодження акумулятора може призвести до витоку акумулятора, перегріву або пожежі.

• Якщо у вас виникли будь-які порушення в акумуляторі, такі як висока температура, знебарвлення, спотворення або витік, негайно припиніть використання пристрою та зверніться до служби підтримки клієнтів.

• Усі акумуляторні батареї мають обмежений термін експлуатації і після кількох сотень зарядів / розрядів почнуть втрачати активність.

• Не утилізуйте акумулятор як побутові відходи. Зверніться до місцевих норм.

Зарядка безпеки

• Зарядний пристрій призначений лише для внутрішнього використання.

• Не заряджайте акумулятор за таких умов: під прямим сонячним промінням, при температурі нижче 5 ° C; в районах з вологістю, пилом або сильними вібраціями; в районах біля телевізора, радіо чи інших електричних приладів.

- Зарядний пристрій повинен бути встановлений поблизу обладнання та бути легкодоступним.
- Максимальна температура зарядки навколишнього середовища обладнання, заявленого виробником, становить 35 ° C.

• Брудні розетки можуть спричинити поганий контакт із зарядним пристроєм, і ваш телефон може не зарядитись належним чином.

• Будь ласка, використовуйте лише офіційний зарядний пристрій OnePlus.

Використання несанкціонованих зарядних пристроїв може бути небезпечним і може втратити гарантію.

- Переконайтесь, що використовуйте лише розетки з правильними напругами (як етикетки на зарядній цеглі). Використання неправильної напруги може пошкодити телефон та / або акумулятор та призвести до травм.
- Не використовуйте небезпечні вилки або розетки.
- Не використовуйте зарядний пристрій короткого замикання.
- Не підключайте пристрій до джерела живлення високої напруги, або батарея може пошкодитися.
- Не розбирайте та не змінюйте зарядний пристрій, оскільки це може призвести до травм, ураження електричним струмом або пожежі.

71

• Не торкайтеся зарядного пристрою, кабелю чи розетки мокрими руками, оскільки це може спричинити ураження електричним струмом.

• Не кладіть важкі предмети на шнур живлення та не намагайтеся змінювати кабелі.

• Переконайтесь, що міцно схопите зарядний пристрій, виймаючи його з розетки.

• Не тягніть шнур живлення, оскільки це може призвести до пошкодження та спричинити ураження електричним струмом або пожежу.

• Перед очищенням пристрою вийміть вилку з розетки.

• Відключіть зарядний пристрій від електричних розеток та пристрою, коли він не використовується.

Безпека водіння

• Безпека повинна мати пріоритет під час керування транспортним засобом. Обов'язково дотримуйтесь відповідних норм у місцевості чи країні, в якій ви їдете.

• Не ставте телефон чи аксесуари поблизу запобіжних подушок безпеки.

• Інформація про компас та GPS використовується лише для довідкових цілей.

• Якщо ви не хочете розголошувати своє місцезнаходження, не забудьте використовувати програми, які можуть записувати ваше місцезнаходження.

## Інформація про здоров'я

•Щоб запобігти можливим пошкодженням слуху, не слухайте великі рівні гучності тривалий час.

• Пошкодження дисплея або акумулятора може призвести до витоку рідини. Якщо ця рідина потрапляє в очі, шкіру чи одяг, негайно промийте очі (не терти) або ретельно вимийте шкіру водою та зверніться до лікаря.

• Деякі люди можуть запаморочити або відчути медичні проблеми у відповідь на миготіння вогнів.

Якщо ви ризикуєте, проконсультуйтеся з лікарем перед використанням цього пристрою. Якщо у вас є такі симптоми: головний біль, запаморочення, судоми, судоми в очах або м'язах, втрата свідомості або мимовільні рухи тіла, негайно припиніть користуватися пристроєм і зверніться до лікаря.
Уникайте використання пристрою протягом тривалого часу та тримайте належну відстань від очей.

## Заява про безпеку лазера

Якщо цей продукт підтримує функцію автоматичного фокусування лазера. Щоб забезпечити належне використання цього продукту, уважно прочитайте посібник користувача та збережіть його для подальшого використання. Якщо пристрій потребує технічного обслуговування, зверніться до авторизованого сервісного центру. Використання засобів управління, регулювань або виконання процедур, відмінних від зазначених у цьому документі, може призвести до небезпечного опромінення. Щоб запобігти прямому впливу лазерного променя, не намагайтеся відкривати корпус і не контактувати безпосередньо з лазером. CLASS 1 LASER PRODUCT чи обміні, якщо повернутий товар вважається пошкодженим.

Зверніться до служби підтримки клієнтів OnePlus, щоб надіслати запит на повернення на oneplus.com/support.